#### <span id="page-0-0"></span>ҚАЗАҚСТАН РЕСПУБЛИКАСЫ БІЛІМ ЖӘНЕ ҒЫЛЫМ МИНИСТРЛІГІ

#### Коммерциялық емес акционерлік қоғамы АЛМАТЫ ЭНЕРГЕТИКА ЖӘНЕ БАЙЛАНЫС УНИВЕРСИТЕТІ

«Компьютерлік технологиялар» кафедрасы

«Қорғауға жіберілді» Кафедра меңгерушісі ф.-м.ғ.д., проф. Құралбаев З.Қ.

(қолы) 2014 ж.  $\rightarrow$  $\langle \langle$ 

### ДИПЛОМДЫК ЖОБА

Тақырыбы: «ҰБТ-дайындалу курсын автоматтандыру» 5B070400 - «Есептеу техникасы және бағдарламалық қамтамасыз етү» мамандығы бойынша

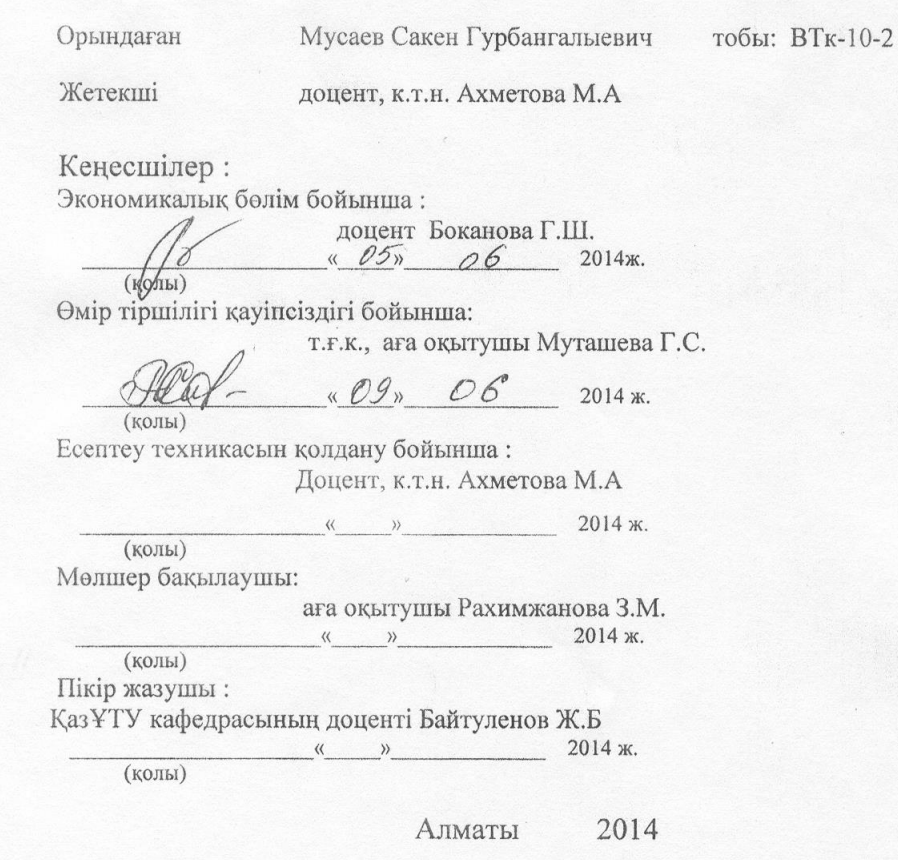

# КАЗАҚСТАН РЕСПУБЛИКАСЫ БІЛІМ ЖӘНЕ ҒЫЛЫМ МИНИСТРЛІГІ

#### Коммерциялық емес акционерлік қоғамы АЛМАТЫ ЭНЕРГЕТИКА ЖӘНЕ БАЙЛАНЫС УНИВЕРСИТЕТІ  $\frac{1}{2}$

«Ақпараттық технологиялар» факультеті «Есептеу техникасы және бағдарламалық қамтамасыз ету» мамандығы «Компьютерлік технологиялар» кафедрасы

жобаны орындауға берілген

#### ТАПСЫРМА

Студент

Мусаев Сакен

Жоба тақырыбы «ҰБТ-дайындалу курсын автоматтандыру» жооа тақырысы «+D1-данындалу курсын алтанаттықтару суданы бойынша бекітілген.

Аяқталған жұмысты тапсыру мерзімі: «\_\_\_»\_\_\_\_\_\_\_\_\_\_\_ 2014 ж.

нәтижелерінің жоба бастапқы деректер (талап етілетін Жобаға параметрлері және нысанның бастапқы деректері):

Диплом жобасындағы әзірленуі тиіс сұрақтар тізімі немесе диплом жобасының қысқаша мазмұны:

дайындалатын сызуларды материалдарының (міндетті түрде Сызба көрсету) тізімі:

Негізгі ұсынылатын әдебиеттер:

1. Голощапов А. программирование для мобильных устройств. - СПб.: БХВ-Петербург, 2010. — 448 с

2. Коматинэни С., Маклин Д., Хэшими С. Google Android: программирование для мобильных устройств = Pro Android 2. - 1-е изд. - СПб.: Питер, 2011. -736 с

3. Роджерс Р., Ломбардо Д. Android. Разработка приложений. - М.: ЭКОМ Паблишерз, 2010. — 400 с.

4. Сатия Коматинени, Дэйв Маклин. Android 4 для профессионалов. Создание приложений для планшетных компьютеров и смартфонов = Pro Android 4. М.:Вильямс. - 880 с.

5. Донн Фелкер. Android: разработка приложений для чайников = Android Application Development For Dummies. — M.: Диалектика, 2011. — 336 с

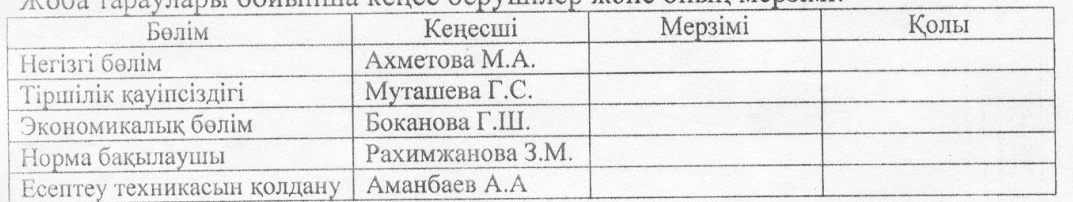

Жоба тараудары бойынша кенес берүшілер және оның мерзімі:

#### диплом жобасын дайындау

#### KECTECI

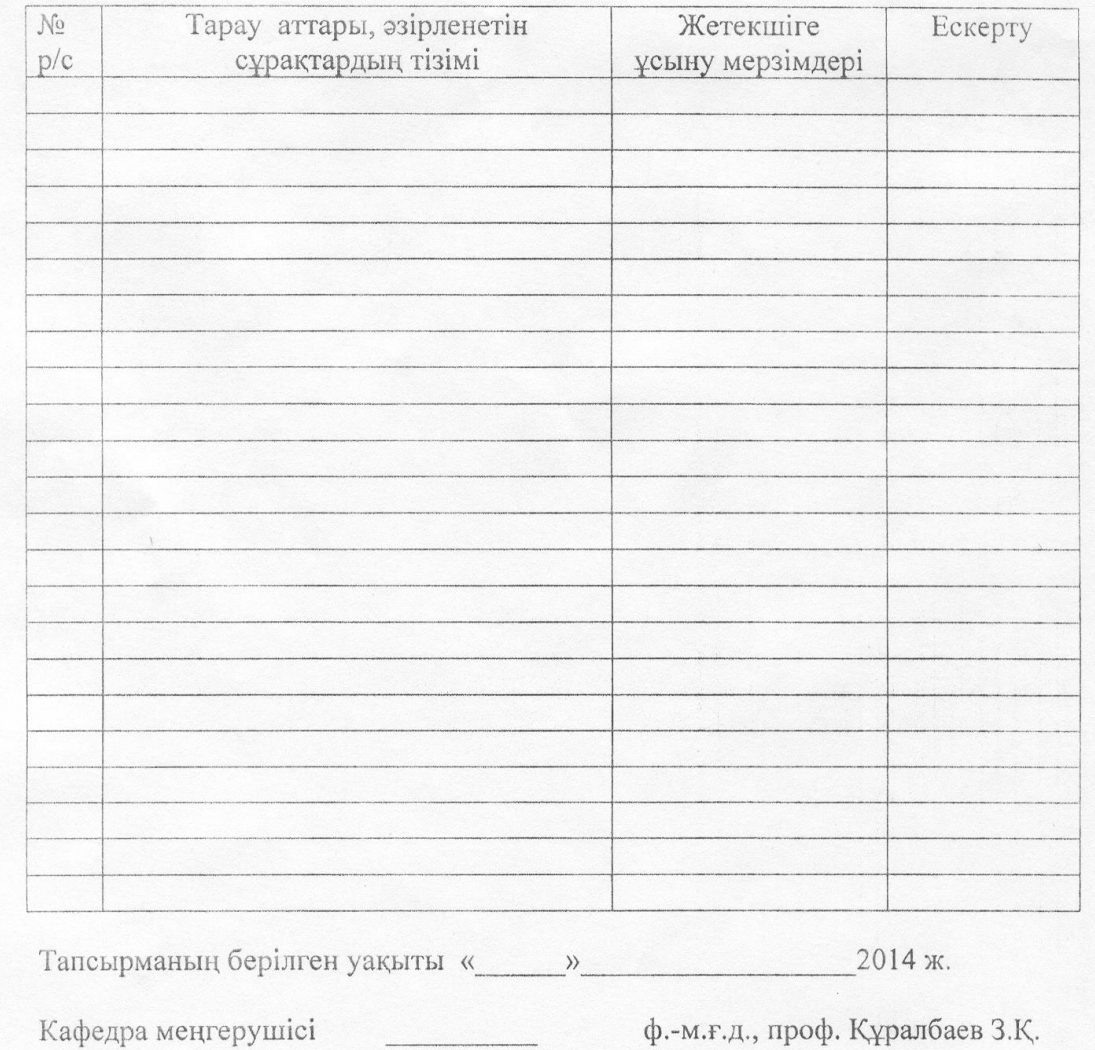

(қолы)

Кафедра меңгерушісі

Жоба жетекшісі (қолы) Орындалаты тапсырманы қабылдаған студент (қолы)

ф.-к.т.н. Ахметова М.А.

Мусаев С.

Бұл дипломдық жобада ҰБТ-дайындалу курсын автоматтандыруды жүзеге асыратын программа құрылады.

Ақпараттық жүйені MS SQL Server 2008 ДҚБЖ (дерекқорларды басқару жүйесінде) жасалған дерекқор және Delphi 2007 (ASP.NET) бағдарламалық ортасында құрылған клиенттік қосымша құрайды. Дипломдық жобаны жазу барысында ақпараттық жүйенің архитектурасын, ДҚ құрылымын және клиенттік қосымшаны жасау жұмыстары жүргізілген.

Тіршілік қауіпсіздігі бөлімінде жұмыс бөлмесіндегі ауа алмасу (вентилияция) жүйесінің есептері келтірілген.

Экономикалық бөлімде енгізілген жүйеден алынған экономикалық шығындар мен пайданы есептеу жүргізілген.

#### **Аннотация**

В данном дипломном проекте рассматривается решение задачи создания программы для автоматизация курса подготовка к ЕНТ . Информационная система представляет собой базу данных, разработанную на СУБД MS SQL Server 2008 и клиентское приложение, созданное в среде программитования Microsoft Delphi 2007 (ASP.NET).

В процессе написания дипломного проекта были разработаны архитектуры информационной системы, структуры БД и клиентского приложения.

В части по безопасности жизнедеятельности представлены расчеты вентиляции в рабочем помещении.

В экономической части произведен расчет полученной экономической затраты и выгоды от внедряемой системы.

#### **Abstract**

In this thesis project is considered the task of creating programs for the distribution of loads automation courses to UNT . Information system is a database developed by the DBMS MS SQL Server 2008 and the client application created in the medium programmitovaniya Delphi 2007 (ASP.NET). Also addresses the issue of data security and confidentiality . In the process of writing the thesis project developed information system architecture , database structure and the client application.

As part of Health and Safety provides estimates of ventilation in the working area.In the economic part of a calculation resulting economic costs and benefits of the implemented system

# МАЗМҰНЫ

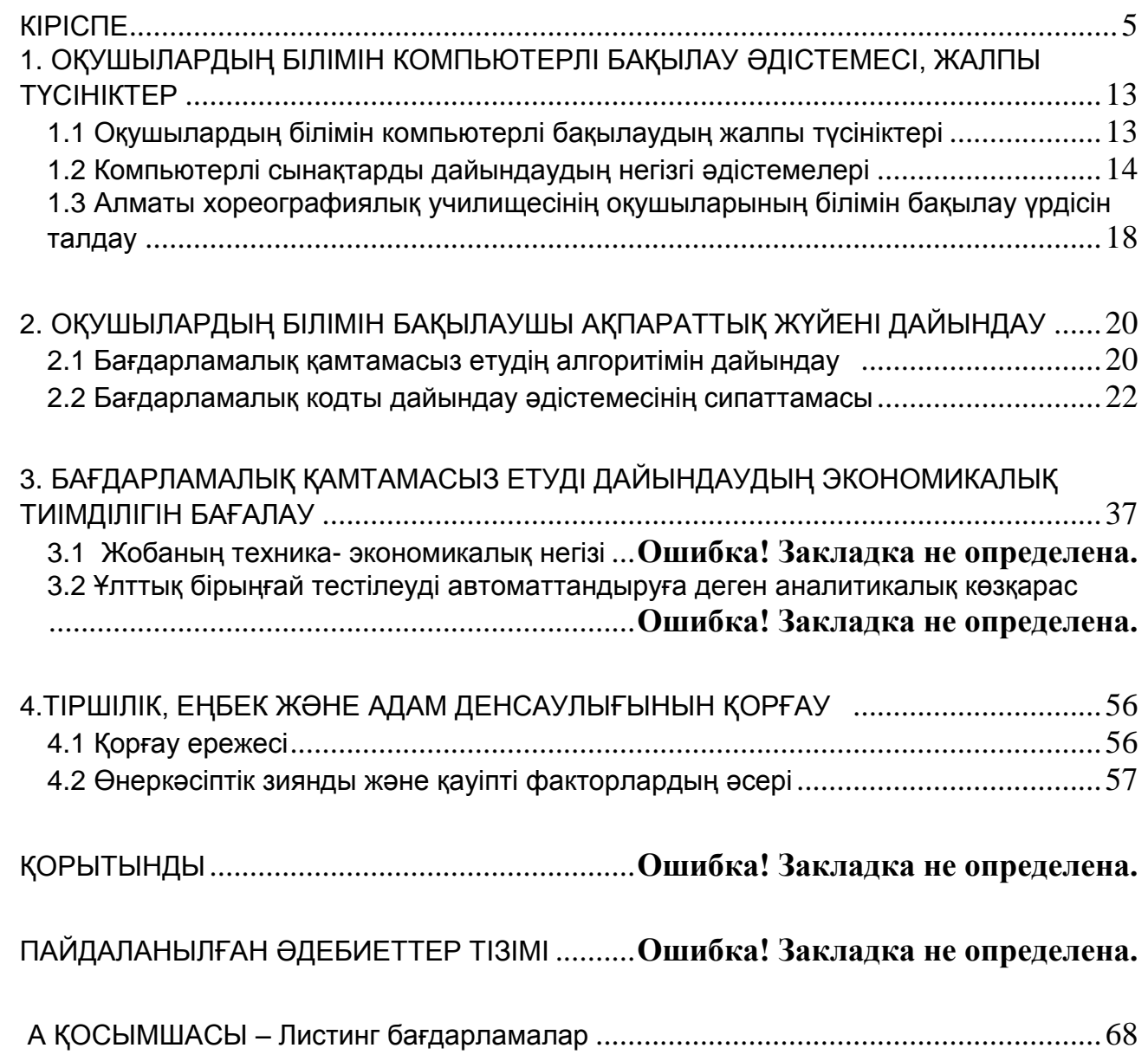

# **Кіріспе**

Компьютердің көмегімен оқыту туралы ой өте ертеде пайда болған болатын. Ең алғашқы талпыныстар 50-шы жылдың соңына болған. Ол кезде адамның компьютермен "қарым-қатынасы" телефонды құрылғы – телетаспаны ендіру және шығару қондырғысы ретінде қолдану мүмкіндігі болған. Сәйкесінше, бағдарламаланған компьютер өз жадына адам телетаспа пернетақтасына терген сұрақ мәтінін енгізеді, ал бұл мәтінді енгізудің аяғында оны талдайды және алдын ала дайындалған немесе сәйкес жауап мәтіннің элементтерінен құрастырып, телетаспада дайындайды. Немесе жеңілдетілген түрі – компьютер телетаспаға сұрақ мәтінін немесе тапсырма шартын береді де жауаптың пернетақтадан ендірілуін күтеді, кейін ол бар эталонмен тексеріледі де дұрыс/дүрыс емес деген баға береді. Сол кезден бастап дүниежүзінде үздіксіз компьютер көмегімен үйретудің мәселелерін тиімді және арзан әдістермен шешудің ғылыми ізденістері жүргізіле бастады.

Қазақстан әлемдегі басқа да өркениетті мемлекеттермен бірге бұрын көп күш, уақыт және құрал кететін заттарды анағұрлым тиімді ететін және салыстырмалы жеңілдететін ақпараттық технологиялар дәуіріне аяқ басты.

Тапсырмаларды шешудің бір тәсілі кәсіпорынның жұмысын автоматтандыру болып табылады. Бұл тапсырма әр жұмысшының өмірінде маңызды рөл ойнайды деп айтсақ болады, себебі кәсіпорынның жұмыс сапасына әсер ететін, жұмыс уақытын тиімді пайдалануға да біз мүдделіміз. Заманауи технологиялар оны жоғары дәлдікпен, жылдамдықпен және тиімді етуге мүмкіндік береді.

Қазіргі кезде оқу орнының беделі мен жақсы атағы тек оқытудың жалпы деңгейімен, әлемге әйгілі ғылыми қызметкерлердің болуымен және материалды-техникалық негіздің болуымен ғана анықталмайды, сонымен қатар оқушылардың білімін бақылау жүйесінің тиімділігі мен сапасымен анықталынады. Әлбетте оның тез әрі заманауи және объективті формасы компьютер нұсқасында сынақты бақылау болып табылады.

Мектеп және ЖОО оқытушылары үшін әсіресе компьютерде сынақтарды құруда сынақ қаптамалары көкейкесті бағдарлама болып табылады. Мұндай бағдарлама құралдары өте көп және бағдарлама-әзірлеушілер авторлық жүйе деп аталатын жаңа нұсқалар жасауға дайын. Бірақта бұл бағдарламалық құралдардың кең таралуы сынақ тапсырмаларын құруда, қаптамалардың "ішін толтыра алатын" қарапайым және көп еңбекті қажет етпейтін әдістердің болмауымен тоқтатылуда.

Сынақ тапсырмаларын құруда және оқушылардың білім деңгейін бақылауда қолдануға мүмкіндік беретін бағдарламалық өнімдердің көп саны белгілі. Бірақ олардың көп бөлімі графикалық және басқа да иллюстрацияларды

қолдануға бағытталмаған, немесе ыңғайсыз, немесе қиын болғандықтан басқа мамандарды тартуды талап етеді.

Оқыту және бақылау құралдарын құру – тәжірибелі оқытушы – дәріс оқушымен бірге бағдарламалық құралдарды құрушыларды, бағдаламалшыларды және т.б. талап ететін, қиын және көп жұмысты қажет ететін жұмыс.

Аталған жұмыстардың ЖОО-да кең ауқымды жүргізілуіне оны ынталандыруға қажетті қаражат көзінің болмауы кедергі болады. Нәтижесінде ол жүйесіз жүргізіледі.

Дипломдық жұмыстың тақырыбы – «ҰБТ-дайындалу курсын автоматтандыру» зерттеу құралымыз болып табылады.

Жұмыстың мақсаты – әр түрлі деректеме мәліметтерінің негізінде, қазіргі бағдарламалардан бағасы және жаңалығымен ерекшелінетін оқуышлардың білімін компьютерлік бақылаудың сынақларын құру.

Берілген жұмыстың өзектілігі қазіргі кезде барлық ЖОО компьютерлермен жабдықталған, өз жеке желілері және Internet желісіне кіруге мүмкіндігі бар, бұл оқытудың және алынған білімнің бағалануының дәстүрлі әдісінен жаңа оқыту технологияларына өтуіне мүмкіндік береді.

Бағдарлама кез келген оқу орнында қондырылған компьютерлерде қолдануға арналған. Берілген жұмыс негізінде құрылған дипломдық жоба білімді бақылауды шешуге көмектеседі және үрдісті жеңілдетеді, үлгерімді бақылайды және талдайды.

Жұмыстың тиімділігін жоғарлатады, ақпаратты өңдеуге уақыт жібермей жұмыс істеу мүмкіндігі, үрдістің жүруінің дұрыстығын автоматты бақылау есебінен қателіктің болу ықтималдығын азайтады. Бақылау жүйесі, толық ақпаратты және талдауды өте аз уақытта алады және жұмысшылардың аз санының қатысуын талап етеді. Дипломдық жұмыс бағдарламалық қамтамасыз ету саласындағы қолданушыларда үлкен қызығушылық тудырады.

### <span id="page-8-0"></span>**1. ОҚУШЫЛАРДЫҢ БІЛІМІН КОМПЬЮТЕРМЕН БАҚЫЛАУ ӘДІСТЕМЕСІ, ЖАЛПЫ ТҮСІНІКТЕР**

### <span id="page-8-1"></span>**1.1 Оқушылардың білімін компьютерлі бақылаудың жалпы түсініктері**

Оқу үрдісін жетілдірудің бір бағыты – жұмыста бар кемшіліктерді көрсетіп және оны қалай жою керек екенін анықтап, оқушылардың білімін әділ бағалауға мүмкіндік беретін білімді,дағды мен шеберлікті бақылаудың оперативті жүйесін дайындау болып табылады. Сондықтан білімді бақылау сұрақтары көптеген ғалымдармен, педагогтарды сондай-ақ ақпараттық технологиялар саласындағы мамандарды да қызықтырады. Қазіргі кезде білімді бағалау мен бақылау жүргізудің әр түрлі дәстүрлі және компьютермен оқытудың да бірнеше тәсілдері бар.

Қазіргі кезде қазақстандық оқу орындарында білімді бақылаудың дәстүрлі әдістелерінен бірнеше артықшылықтары бар, пән бойынша оқушылардың білімін бақылаудың бір әдісі ретінде педагогикалық сынақты компьютермен жүргізу әдісі кең қолданылады.

Оқушының жетістігін өлшеу құралы тек оқу пәніне ғана емес сонымен қатар, оның тапсырмаларына сәйкес және оқу пәнін оқыту жүйесін дамытуға көмектеседі. Қазақстандағы ЖОО-да оқитын оқушылардың білімін компьютерлі бақылауын қолдану тәжірибесі жоғары дамымаған, бұл бәлкім мемлекеттегі тоқсаныншы жылдардың басындағы экономикалық тұрақсыздыққа байланысты болуы мүмкін, бұл кезде мемлекет жағынан мемлекеттік ЖОО-ның мұқтаждықтарына қаражат бөлінбейтін уақыт болатын және бұл еліміздің жалпы білім беруіне және ЖОО әсер еткен болатын. Осыған байланысты университтерге өзіндік автоматтандырылған сынақ бағдарламаларын өңдейтін бағдарламаларды қысқартуларына тура келді.

Бірақ 2000-шы жылдардың басынан бастап және осы күнге шейін бұл салада ЖОО-ның және мемлекеттің күшімен белсенді зерттеулер жүргізілуде. Бұл салада Аль-Фараби атындағы Қазақ Ұлттық Университетінде, KIMEP-те, Турар Рысқұлов атындағы Қазақ экономикалық университеттерінде жоғары жетістіктер бақылануда. Бұл университтер ең алғаш жекелей немесе толығымен оқушыларды компьютерлік сынақтан өткізген, сонымен қатар ең алғаш intranet жүйесін енгізген болатын ( интернет көмегімен оқушылар өз бағаларын браузер арқылы қарай алатын жүйе).

Компьютерлік педагогикалық сынақ әдетте, тек пән бойынша ғана оқу бағдарламасының әр бөлімін (модульін) оқып болған соң, алынған білімді объективті бақылау құралы ретінде қолданылады. Студенттің білім деңгейін

бағалау, бақылау бір жағынан – студент үлгерімін анықтайтын, оқытудың сапасының индикаторы, ал екінші жағынан – дидактикалық жүйенің тиімділігінің көрсеткіші (оқу үрдісін оқыту және ұйымдастыру әдістемесі). Оқу үрдісіне әр түрлі сынақ тапсырмаларының формаларын қосу, оқытуды автоматтандыруды іске асырады[1, 125 бет].

Компьютерлік сынақтың бірнеше артықшылықтары бар:

 Нәтижелерді тез алу және оқытушыны сынақ нәтижелерін өңдеу бойынша көп еңбекті қажет ететін жұмыстан босату;

Бағадағы объективтілік;

Аты-жөнін көрсетпей (анонимді) сынақ кезіндегі құпиялылық;

Компьютерде сынақ жүргізу дәстүрлі сынақ жүргізу формасымен салыстырғанда қызықтырақ, бұл студенттерде жақсы уәж (мотивация) тудырады.

### <span id="page-9-0"></span>**1.2 Компьютерлі сынақтарды дайындаудың негізгі әдістемелері**

Компьютерлік сынақтарды құрау, негізінде қиын жұмыс болып табылады.

Сапалы кәсіби тұрғыда жасалған сынақты атақты-алдандыру журнал сауалнамаларынан айыра білу өте маңызды болып табылады. Нағыз, ұтымды, тиімді жұмыс істейтін сынақ – бұл нақты қасиеттер мен сипаттамаларға ие және заманауи әдістемелердің талаптарына жауап бере алатын соңғы өнім. Сынақтың құрамы, тұтастығы мен құрылымы бар. Ол тапсырмалардан, оларды қолдану ережелерінен, әр тапсырманы орындауға берілген бағалар мен сынақ нәтижелерін түсіндіруден тұрады. Сынақтың тұтастығы сынаққа қосылған, тапсырмалардың байланысында байқалынады. Ешбір тапсырма оған зиян келтірмей алмайды. Оның құрылымы тапсырмалардың бір-бірімен байланысы әдісі ретінде беріледі[2, 254 бет].

Сынақ сұрақтарын құрау оқытылатын пәндердің мазмұнын мұқият талдауды, оқу материалдарын жіктеуді, тақырып аралық және пән аралық байланысты орнатуды, дидактикалық бірліктерді бекітумен және оларды тапсырмалардың келесі элементтері арқылы көрсетуді қарастырады.

Сынақтар екі түрлі болады:

дәстүрлі;

дәстүрлі емес.

Дәстүрлі сынақтар арнайы формалары бар, қиыншылықтардың өсуімен тапсырмалар жүйе түрінде берілген, студенттердің дайындығын бағалауға және деңгейін сапалы және тиімді өлшеуге мүмкіндік береді.

Сонымен қатар сынақ тапсырмаларына неше оқу пәндері қосылуына байланысты, дәстүрлі сынақтарды біртекті (бір ғана пән бойынша білімді тексеретін) және біртексіз (бірнеше пән бойынша) деп бөледі.

Дәстүрлі емес сынақтар интегративті, бейімделінетін және сынау-бағалау сынақтары түрінде берілген.

Сынау сынақтары - оқу орнын бітірушінің дайындығын жалпы соңғы диагностикалауға мақсатталған. Бір сынақта екі немесе бірнеше оқу пәндерден білім тексеріледі.

Бейімделінетін сынақтар сынақ жауаптарына байланысты берілген тапсырмаларды қиындығына қарай реттеуге мүмкіндік береді. Жауап дұрыс болған жағдайда, компьютер алдыңғы сұраққа қарағанда қиынырақ тапсырма береді, ал сәтсіздік жағдайында – одан да жеңілірек сұрақ береді.

Сынақты-бағалау тесттері оқу дисциплинасының мазмұнының қандай элементтері меңгеріліп, қайсысы меңгерілмегендігін білу үшін арналған. Сонымен қатар олар жалпы дисциплинаны қамтитын толық тапсырмалар жиынтығынан анықталынады.

Сныақ тапсырмаларының үш негізгі түрі болады:

1) Бір немесе бірнеше дұрыс жауабы бар тапсырмалар. Осындай тапсырмалардың ішінде келесідей түрлері болады:

-Принцип бойынша бір ғана дұрыс жауап таңдау: бір - дұрыс, қалған басқалары (бір, екі, үш және т.б) – дұрыс емес.

- Бірнеше дұрыс жауаптарды таңдау.

- Бір, ең дұрысырақ жауапты таңдау.

2) Ашық түрдегі тапсырмалар.

Тапсырмалар дұрыс жауап болмайтындай етіп құрастырылады; жауапты өзің құрастырып, арнайы дайындалған орынға өзің жазуың керек.

3) бір көпмүшені басқа көпмүшенің элементімен сәйкестендіру талап етілетін, сәйкестендіруді орнататын тапсырмалар.

4) дұрыс жүйелікті орнатуға тапсырмалар (есептеу, іс-әрекет, қадам,үрдіс, анықтамадағы терминдер).

Сынақтамлар түрінде жүргізілетін, білімді компьютерлі бақылау үшін көбінесе,бір дұрыс жауапты таңдау тапсырмалары көбірек келеді. Осы сынақтардың ішінде қазіргі кезде ең кең таралғаны дұрыс жауапты мыналардан таңдау мүмкіндігі бар сынақтар болатын:

жауаптың ұсынылған екі нұсқасынан;

үш ұсынылған нұсқалар.

Форманы таңдау мыналарға байланысты:

сынақ жүргізудің мақсаты;

сынақтың мақсаты;

техникалық мүмкіндіктер;

 білімді сынақты бақылаудың теориясы мен әдістемелері саласында оқытушылардың дайындығының деңгейі.

Әр форма білімнің барлық өзіне тән түрлерін тексеруге мүмкіндік береді. Студенттер тәжірибеде қолдана білетін, білімді сынақтар көмегімен тексерудің маңызы бар. Анықтамалар,сөздіктер, карталар мен кестелерді және т.б. қолдануды қажет етпейтін, оперативті жадта болатын білімді тексереді. Компьютерлі сынақты дайындау кезінде оның жалпы және жеке тапсырмаларын қиындық деңгейін ойластыру өте маңызды. Дәстүрлі сұрақтар қиындатылуы бойынша орналастырылады. Көбінесе пайыздық қатынас бойынша орташа қиындықты сұрақтар құрастыралады. Тапсырмаларды таңдау кезінде сынақ тапсырушылардың жалпы дайындықтарының деңгейімен есептесу керек. Мысалы, сынақтан дайындығы нашар студенттер өткен кезде, сынақтың қиын тапсырмалары "жұмыс істемейді", себебі, ешбір қатысушы ол сұрақтарға жауап бере алмайды. Дайындығы жақсы студенттер тобында оңай тапсырмалар жұмыс істемейтін болады.

Ең жақсы сынақ деп мазмұны кең және терең білім деңгейін қамтитын сынақтарды айтуға болады. Сынақты дайындаушылар келесі қағидаттарды ұстанулары қажет:

сынақ сынақтаманың мақсаттарына сәйкес болуы керек;

 жалпы білімді тексеру жүйесінде тексерілетін білімнің мәнін анықтау қажет;

 мазмұн мен сынақ форматының арасындағы байланыс қамтамасыз етілу қажет;

 сынақ тапсырмалары мазмұны жағынан дұрыс құрастырылған болу керек;

сынақ мазмұнында оқу пәнінің мазмұнының көрнекілігі сақталуы керек;

сынақ ғылымның заманауи деңгейіне сәйкес болу керек;

сынақтың мазмұны кешенді және тұрақты болуы керек;

Сынақ мазмұны жүйелі, бірақ әр түрлі нұсқалы болуы керек.

Әрбір сынақтың басында сынақты жүргізу бойынша қысқаша нұсқаулық беріледі, мысалы: "Дұрыс жауапты таңдаңыз...", "анағұрлым дұрыс жауапты таңдаңыз...", "бос жолда жауапты жазыңыз..." және т.б. Егер тапсырма бір формада келтірілсе, онда барлық сынақ үшін бір ғана нұсқаулық жазылады. Ал егерде сынақтар әр түрлі тапсырмалардан тұрса, онда әрбір тапсыр алдында жаңа нұсқаулықтар жазылады. Сынақ тапсырмалары әдетте, үлкен немесе қара жалпақ әріптермен жазылады, ол тапсырманы жауап нұсқаларынан тез бөліп қарау үшін қажет.

Сынақ сұрақтарын құрастырғанда "фасеттік" деп аталынатын, яғни нұсқалары бар тапсырмаларды таңдаған өте ыңғайлы.

Мысалы :

- мыс

- титан

- цирконий … ауыр металлдар тобына жатады

1) жатады;

2) жатпайды .

Компьютерлі сынақтан өту кезінде, осы тапсырмалардың көмегімен студенттер сұрақтарды кездейсоқ тәртіпте алады, бұл олардың қайталану және көшіру мүмкіндігін жоққа шығарады.

Студенттердің көңілін алаңдату үшін дистракто-жауаптары (ағылшын тілінен to distract - алаңдату) қолданылады, мысалы:

Абсолютті ылғалдылықты анықтайды

1) гигрометроммен;

2) психрометроммен.

Дұрыс жауап – психрометр, ал бұл кезде бірінші сөздің түбірі "гигро-" аударғанда "су, ылғал" деп аударылғандықтан жауап берушінің көңілін аударады. "Гигрометр" сөзі бұл жерде – дистрактор болып табылады.

Дистракторларды іріктеу сынақтың сапасына әсер етеді. Ең жақсы сынақ деп, ішіндегі дұрыс және дұрыс емес барлық жауаптар бар (дистракторалар) студенттермен бірдей жиілікте таңдалынатын сынақтар саналады.

Компьютерлік сынақ тапсырмаларының мазмұнын қысқа және ықшамды жасау қажет. Мазмұнның қысқалығы аз құралдармен тапсырманың максимум мәнін түсінуге мүмкіндік беретін сөздерді, таңбаларды, графиктерді мұқият таңдаумен қамтамасыз етіледі. Қайталанылатын, аз түсінікті, сирек қолданылатын сөздер мүлдем қолданылмау керек, сонымен қатар, шет елдік сөздер, мағынасы түсініксіз, қатысушыларға белгісіз сөздер де қолданылмайды.

Сынақты жүргізу кезіндегі маңызды талаптардың бірі – ертерек дайындалған баллдарды қою ережелерінің болуы. Жалпы жағдайда сынақ жүргізу кезінде әр тапсырмада дұрыс жауапқа бір балл беріледі, ал дұрыс емеске – нөл. Студенттердің берген барлық баллдар жиынтығы, дұрыс жауап санын береді. Бұл сан оның білімінің деңгейімен бағаланады және "сынаушының сынақ баллын" көрсетеді. Бірақ одан да басқа да,күрделі бағалау сұлбалары бар, мысалы, рейтінгілік.

Сонымен компьютерлі сынақ сұрақтарын құрастыруды келесі ретте жүргізуге болады:

білімнің сарапшы мақсатты моделін қалыптастыру;

 сынақ жазықтығының бәсеңдетілген жобасын құру (немесе төменнен жоғары);

сынақ тапсырмаларын құру және толтыру;

толық компьютерлі сынақны құрау;

сынақлы тәжірибе жүргізу;

тиімді сынақны таңдау;

 сынақ тапсырмаларын талдау, түзету және қолдануға дейінгі түрге жеткізу.

### <span id="page-13-0"></span>**1.3 Алматы хореграфикалық училищесінің оқушыларының білімін бақылау үрдісін талдау**

А.В.Селезнев атындағы Алматы хореграфиялық училищесі 1934 жылы музыкалық-хореграфиялық мектеп ретінде қалыптасқан болатын. Сонымен қатар, училище құрудың негізгі мақсаты бұл музыка және хореография саласында білім беруде қызмет ететін, сондай-ақ мемлекеттегі мәдени байлықтар мен мәдениетті кешенді дамыту болып табылады.

Оқу орнының құрылуы және дамуы хореографтар мен көркем сурет жетекшісі А. Александров және А. Селезневтің есімдерімен байланысты. Кәсіби балет мектебін ұйымдастыру Абай атындағы МАБЖТ-дің қызметімен тығыз байлынсты. Училище республиканың қолданыстағы өнерінің қалыптасуына және тәрбиеленуіне себептескен болатын. Училищенің алғашқы бітірушілері жас театрдың балет труппасының негізін құрды, олар қысқа уақытта бірнеше балет қойылымдарын қойды, ұлттық балеттің құрылуы мен дамуында маңызды рөл атқарды.

Училищеде классикалық және заманауи билерді, семинарлар мен қойылымдарды үйрету әдістемесі бойынша мастер-класс жүргізу үшін әлемдік хореографияның алдыңғы қатарлы қызметкерлері шақырылады. Жыл сайын заманауи биден Халықаралық фестиваль өтеді, соның көлемінде заманауи хореографияның мәселелері бойынша дөңгелек үстелдер жүргізіледі, мастеркласстар беріледі. А.В.Селезнев атындағы Алматы хореографиялық училищесі – заманауи Қазақстанның бірегей көне оқу орны. Оның шежіресі осыдан 70 жыл бұрын басталған болатын .

Қазіргі кезде Алматы хореографиялық училищесінде оқушылардың білімін тексерудің екі негізгі бақылау фомалары бар: ауызша сұрау және жазбаша жұмыс. Әрқайсысың өзіне тән оң жақтарымен қатар бірнеше кемшеліктері бар. Ауызша сұрау жеке оқушылардың білімін бақылаудың іріктемелі формасы және сабақтың біраз уақытын алатын түрі болып табылады. Жазбаша жұмыс аса көп жұмысты қажет етеді және оперативті емес. Көбінесе оқытушы, оқушылардың жұмысын тексеріп бітпей жатып, студенттердің алдыңғы материалдардың қандай бөлімін жеткілікті дәрежеде меңгермегенін туралы ақпаратты білмей келесі сабақты бастап кетеді. Сонымен қатар, ұсынылған екі әдісте білімді әділетсіз бағалаумен байланысты, жағымсыз көрінстен арылмаған.

Мұндай кемшіліктері жок бақылаудың түрі сынақ болып табылады. Ол аралық білімді тексеруде жақсы қолданылады. Осының есебінен жұмысты оперативті тексеруден, оқытушылар келесі сабақты мазмұндауды уақытылы түзетіп, аз меңгерілген бөлімдерге көп көңіл бөле алады. Тексеруде көп жұмысты қажет ететін жазбаша жұмыстың болмауы бақылау жұмыстарын жиі

жүргізуге мүмкіндік береді және оқушыларда жаппай білімді бақылаудың сезімін тудырады. Сынақ тапсырмалар жүйесінің тағы бір артықшылығы,студентке әсер ететін шынайы және жалған көрсетілетін психлогиялық мәселелердің болмауы.

Педагогикалық тәжірибелер тексерудің басқа түрлерімен салыстырғанда, сынақ тапсырмаларын қолдану тиімді болып табылатынын көрсетті, оқушыларды оқылатын пәнге деген ынтасын көтеретін және әр сабаққа дайындалуға ынталандырды. Ауызша тексеру түрін есеп алу кезінде және емтихандарда пайдаланған тиімді. Сонымен қатар, сабақ уақытында сұралған сұраққа студент жауабының бағасының болмауы, дұрыс жауап бермеуге деген қорқынышты психикалық қысымды түсіреді және сұрақты шығармашылық атмосферада талқылауға мүмкіндік береді.

Оқу-әдістемелік үрдісінің болашақ дәрежесін сипаттайтын факторларды, қолданыстағы басқару жүйесінің шамасын ескере отырып, белгілеуге болады:

а) сынақның ескірген базаларын және оқушылардың білімін тек қолмен бақылауын бар болуын;

б) кешенді оқу үрдісі динамикалық сипатта болады, ол реттелмеген ақпараттық ағындардың болуымен, ұйымдастыру және техникалық себептермен оқу ресурстарын жоғалтумен анықталынады.

в) компьютерлі сынақ көмегімен сынақ жүргізу кезінде оқу үрдісінің парасетрлерін белсенді тексеруді ұйымдастыру, оқу үрдісін басқару дәлдігін 2-3 есе жоғарлатуға және оқу үрдісінің ұйымдастыру-техникалық деңгейін жоғарлатуға алдын ала жағдай жасауға мүмкіндік береді.

г) контингент қозғалысының автоматты бақылауы қажет;

д) оқушылардың білімін тексеру үрдісін жылдамдатуға мүмкіндік беретін, бірегей ақпарат базасын, ақпараттық ағындарды өңдеуді және қозғалыс сұлбасын қалыптастыру қажет.

Осыған байланысты, өзіндік ақпараттық қамтамасыз ету негізінде оқушылардың білімін тексеруді автоматтандыру әдістерін енгізу қажеттілігі туады, немесе жаңа электронды сынақ жүйесін сатып алу қажет болады.

### <span id="page-15-0"></span>**2 ОҚУШЫЛАРДЫҢ БІЛІМІН БАҚЫЛАУШЫ АҚПАРАТТЫҚ ЖҮЙЕНІ ӘЗІРЛЕУ**

#### <span id="page-15-1"></span>**2.1 Бағдарламалық қамтамасыз етудің алгоритмін құру**

Алматы хореографиялық училищесінің ақпараттық және технологиялық құрылымдарын талдау бағдарламалық өнімді әзірлеуге келесідей талаптарды шығарды:

- бір мезетте бірнеше қолданушылардың жұмыс істей алуы;

- базада сақталынатын мәліметтерді қорғау;

- әр түрлі платформада орналасқан компьютерлер арасындағы байланыс.

Берілген талаптарды «клиент-сервер» құрылыс торын қолдану арқылы іске асыруға болады.

Аталған құрылыстың артықшылығы, клиент сұранысын серверлік бөлімде өңдеу болып табылады. Клиент және сервер келесі түрде байланысады. Клиент сұранысты қалыптастырып, мәліметтер орналасқан сервер базасына жібереді. Сервер сұранысты орындап, клиентке қажет мәліметтер ретінде ұсынады.

Сонымен қатар, мұндай құрылыстың артықшылығына мынандай факторлар жатады:

- мәліметтермен жұмыс істеу үшін кірудің реляциялық әдісі қолданылады, бұл желіге деген жүктемені азайтады;

- қосымша базаны тура басқара алмайды, басқарумен тек сервер айналысады. Осыған байланысты мәліметтерді қорғаудың жоғары дәрежесін қамтамасыз етуге болады.

Қорғаныстың мәні мәліметтер базасының файлына енуге шектеу болып табылады. Мәліметтер базасының файлы өшірілген серверде орналасқандықтан, ол жерде орналасқан файлдарға қолданушылардың кіру мүмкіндігі шектеледі.

Клиенттік қосымша мен сервер қосымшасы арасындағы әрекеттесулер. Алдыңғы пунктерде көрсетілгендей, әрекеттесулер үшін мәліметтердің өшірілген модулі қолданылады. Мәліметтердің өшірілген модулі мәліметтерді басқару базасын мәліметтерді өңдеуден бөледі және "клиент-сервер" құрылысында өшірілген мәліметтер базасымен жұмыс істеуге арналған және мәліметтер базасы сервері мен аралық қосымшалар дәрежесі арасындағы сервер қосымшасын құру үшін қолданылады. Мәліметтер модулінің негізгі тағайындалуы мәліметтерге ену компоненттерін сақтауды орталықтандыру, сонымен қатар осы құраушыларды да орталықтандыру болып табылады. Сондай-ақ қолдану.

Өшірілген модульде модульде іске қосу әдісі ретінде Multiple Instance таңдалған, ол барлық клиенттік қосылыстар үшін тек бір түпнұсқв құруға арналған және барлық қосылыстарды тек бір жазықтық бөледі.

Ағынды модельдерде (Threading Model) клиент интерфейсін шақыру әдісі ретінде Free (еркін) қасиеті таңдалған, ол сервер-қосымшаға бір мезетте клиенттің бірнеше сұраныстарына жауап беруге мүмкіндік береді. Клиенттермен байланысты қамтамасыз ету үшін мәліметтер модулінде DataSetProvider құраушысы орналасқан, ол ADOQuery мәліметтерге ену құраушысына байланыстырылады. ADOQuery клиенттен түскен SQLсұраныстарды қабылдайды және өңдейді және ADOConnection құраушысына жібереді. ADOConnection құраушысы мәліметтер модулінің негізгі құраушысы болып табылады және ADO провайдері көмегімен мәліметтердің сақтау орнымен байланысын орнатады. Берілген жағдайда мәліметтерді сақтау орны Microsoft бірлестігінің Access бағдарламалық өнімі көмегімен құрылған, мәліметтер базасының файлы болып табылады.

Сервер мен қосымшаны TCP/IP арқылы байланыстыруда қолданылатын құраушы ретінде SocketConnection құраушысы таңдалған болатын. Компьютердің мекен-жайы мен аты қолданушымен көрсетіледі және клиенттің қосымшаны іске қосқанан кейін файлдан алынады.

Клиенттің мәліметтерді іріктеуі мен сервер арасындағы ақпараттарды алмасуын қамтамасыз ету үшін ClientDataSet клиенттік мәліметтер жиынтығы қолданылады, ол клиенттің басты формасында орналастырылады. RemoteServer берілген құраушысының қасиеттері қосымшамен бағдарламалық жұмыс істеуі кезінде орнатылады және SocketConnection мәнін береді. қосымшаға мәліметтерді беруді қамтамасыз ететін, ProviderName қасиеттерінің провайдер ретінде, сервер қосымшаның өшірілген мәліметтер модулінде орналасқан DataSetProvider көрсетілген.

Аталған кезеңде клиент қосымшасы мен сервер қосымшасы арасындағы байланысты орнату аяқталады.

Бағдарлама алгоритмі келесілерден тұрады:

1) Сынақ тапсырмалары бар файлды ашу;

2) Файлдан шыққандарды мына рет бойынша циклдік оқу:

- тармақты сұрақпен, жауаптар санымен және дұрыс жауап нөмерімен оқу;

- қолданушыға сұрақты шығару;

- қолданушының жауапты енгізуі;

- енгізілген жауап нөмерінің дұрыстығын тексеру.

3) Сынақның жалпы нәтижелерін дұрыс жауап санының жалпы сұрақ санына қатынасын 12 көбейтіндісі ретінде анықтау.

button1\_Click процедурасының алгоритмін сипаттау:

1. Таңдаудың диалогты терезесін шақырту. Тапсырма мәтіні бар файл

ашылады.

2. Егер "Жою" басса, онда жабу бағдарламасы жүреді. Егер "ОК" басылса, онда файл ашылады және оның ішіндегілердің бәрі файлды ағынға көшіріледі.

3. Тапсырма мәтінінің жолы есептелінеді.

4. "жауап нұсқаларының саны, дұрыс жауаптың нөмері" енгізілген жолақ есептелінеді.

5. Файл ағынынан жауап нұсқалары бар жолдар есептелінеді.

6. Диалог терезесі экранында сынақ сұрақтарымен жауап нұсқалары көрсетіледі. Осы терезде жауап нөмерлері көрсетіледі. Жауап нөмеріне басып "ОК" басамыз.

7. Бағдарлама енгізілген нөмерді дұрыс жауап нөмерімен салыстырады.

8. Жауаптарды салыстырғанда дұрыс жауап есептеуіші +1-ге көбейеді және келесі сұрақты таңдайды, соңғы жауапқа жеткенше (файлды ағынның соңына дейін).

9. 3-8 пунктері қайталанылады.

10. Бағдарламаның аяғы.

#### **2.2 Бағдарламалық кодты дайындау әдістемесінің сипаттамасы**

<span id="page-17-0"></span>Сынақның бағдарламасын дайындау үрдісі берілген бөлімде қарастырылатын болады.

Толық қамтамасыз ету бағдарламасын дайындау үшін екі бағдарлама жазу шешімі қабылданған болатын:

1. Сынақ редакторы. Бұл жерде жауап беру керек сынақлар мен сұрақтар, сонымен қатар дұрыс жауап нұсқалары толтырылатын болады.

2. Сынақ бағдарламасы. бұл құралған сынақлар ендірілетін қабықша және ол жерде қолданушы пайда болған сұрақтарға жауап беретін болады.

Ең қарапайым шешім – мәліметтер базасын қолдану. Бірақ олар үшін арнайы қондырмалар қажет (базаға байланысты BDE, DAO және т.б.), ал ол ұнамсыз. Бұл жағдайда оны қолданбай-ақ қойса да болады [9, 220 бет].

Жұмыстағы алғашқы қадам сынақ редакторын құру болатын. Ең алдымен 1-суретте көрсетілгендей, негізгі форма құрылған болатын. Мұнда бағдарламаның негізгі мәзірі бар басты терезе, ToolBar командасын тез шақыру басқыш панелі және еске түсіруге арналған жағдай жолы бар.

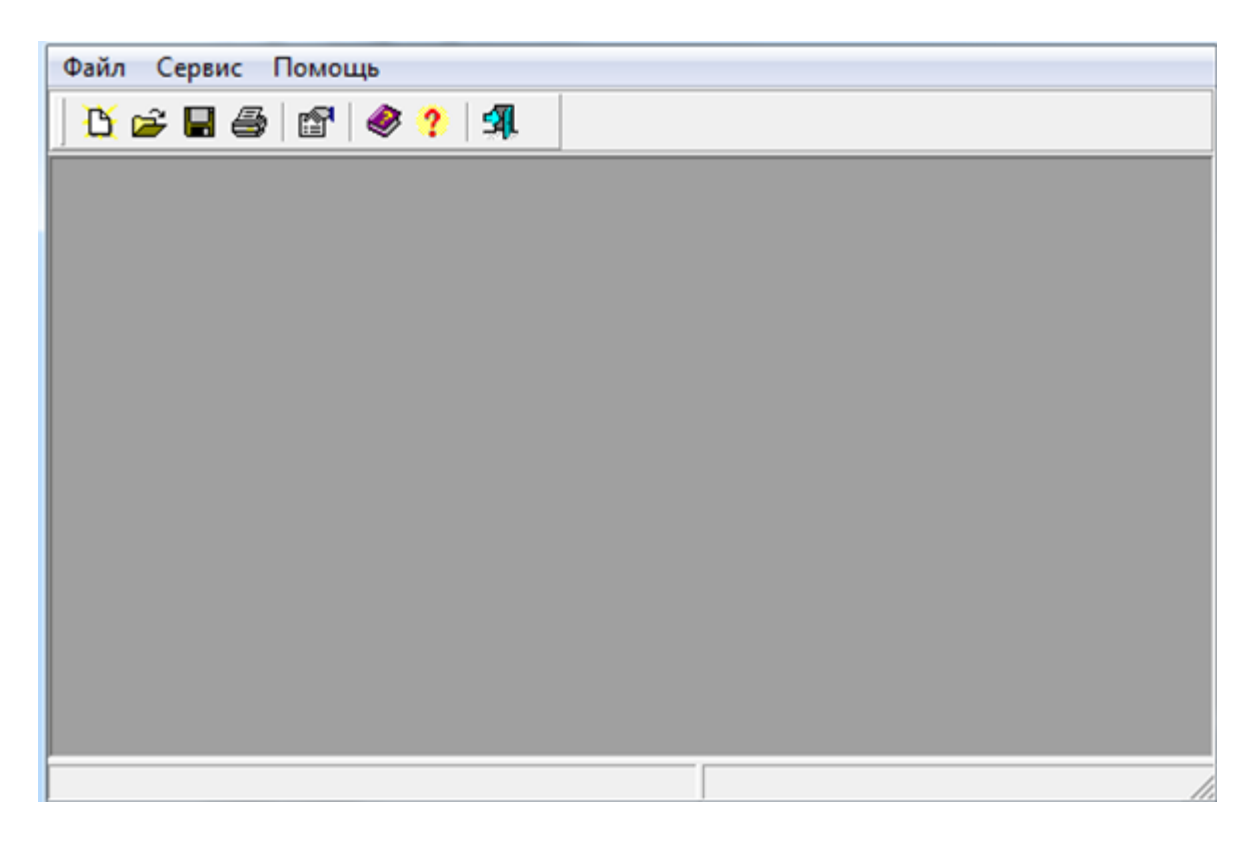

1-сурет. – Сынақ редакторының басты мәзірі

Формада келесі түймелер құралған (және мәзірдің сәйкес пунктері):

- 1. Құру;
- 2. Ашу;
- 3. Сақтау;
- 4. Басу;
- 5. Бағдарламаны күйге келтіру;
- 6. Көмек;
- 7. Бағдарлама жайында;
- 8. Шығу.

Әр түймеде Hint қасиеттерін оларға сәйкес еске түсіру мүмкін, олар тышқанның бағыттаушысын сол түймеге тигізгенде күй жолдарында пайда болу керек. Бұл еске түсіру мүмкіндігі түйменің жанында да пайда болуы үшін, басты форманың true мәнінде showHint қасиетінорнату қажет.

Ол үшін private бөлімінде жаңа процедураны сипатауға болады: procedure ShowHint(Sender: TObject). Бұл процедура үшін дайындама дайындау үшін  $\langle$ Ctrl>+ $\langle$ Shift>+ $\langle$ C> басу керек. Содан кейін ол жерде келесілерді жазу керек:

рrocedure TTestEditorForm.ShowHint(Sender: TObject); begin

StatusBar.Panels.Items[0].Text := Application.Hint; end;

Бұл жерде күй жолының нөлді панелінде орналасқан Application объектісінің Hint қасиеті бар ағымдағы еске түсірудің мәтіні орналасады. Күй жолы екі панельден құралсын.басты форманы көпқұжатты етуге болады. Ол үшін FormStyle қасиетінде fsMDIForm мәнін орналастыру қажет болады.

Шығу түймесі үшін Onclick жаңалықтарын өңдеуді бірден құруға болады және close әдісін шақыру арқылы бағдарламаны жабуғ болады. Содан кейін дәл осы процедураны-дайындауды Шығу мәзірінің пунктіне арнау керек.

NewTestForm мәні қосылған жаңа форма Құру түймесін басқанда көрінетін болады. Бұл терезеде сынақ аты енгізілген жолды және сынақ түрін таңдауға арналған тізімді таңдау қажет. Қалай істеу керек екені 2-суретте көрсетілген.

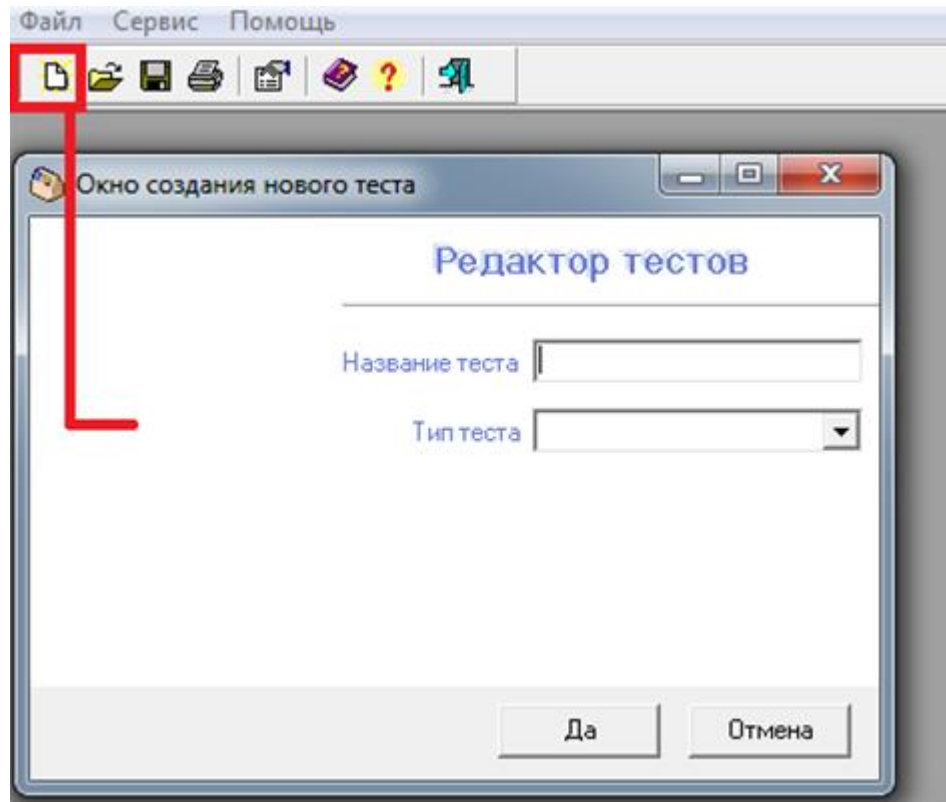

2-сурет. – Жаңа сынақны құру терезесі

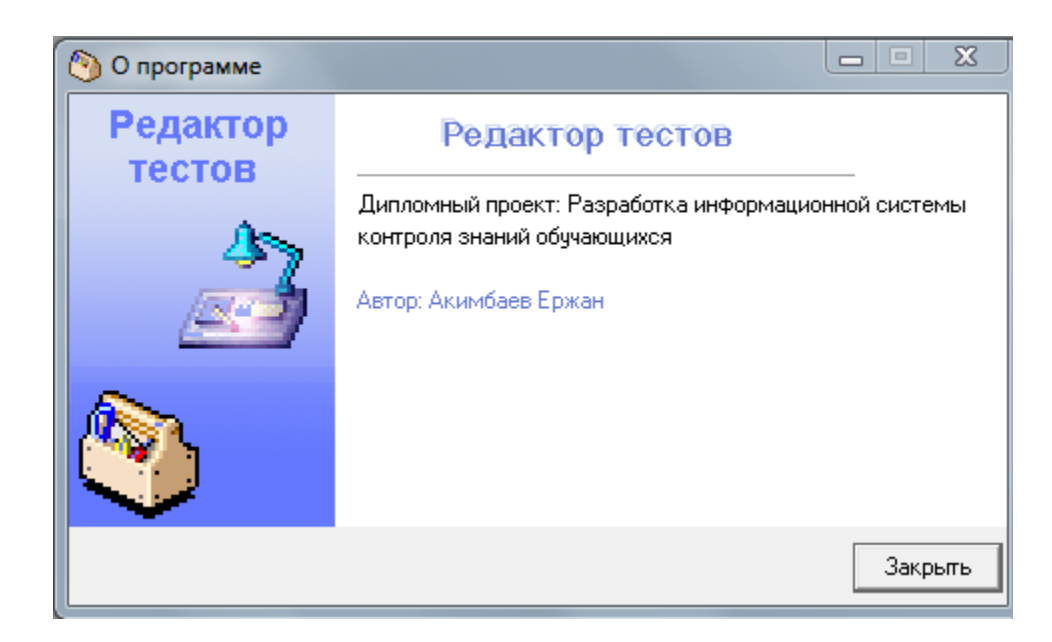

3-сурет. – Жаңа сынақты құру терезесі

Жалбыраған тізімде style қасиеттерін csDropDownList қасиеттеріне, қолданушы тізімге жаңа мәндерді енгізе алмай, тек бар мәндерді ғана таңдау үшін қажет. Items қасиеттерінде тек бір ғана – Сұрақ – жауап нұсқалары жолдары бар. Негізінде осы тізімді бір ғана элементі болған үшін жасамай-ақ қойсада болар еді, бірақ ол бағдарлама мүмкіндіктерін кеңейту үшін орнатылған.

«Ия» және «Жоқ» түймелері тек сәйкесінше mrok және mrcancel мәніндегі ModaiResult қасиеттер орнатылған [11, 90 бет].

Форманың өзінде қасиеттер өзгертілген:

Position-ді poMainFomCenter-ге, терезе басты терезенің орталығында көрсетілуі үшін ауыстырады. Borderstyle-ді bsSingle-ге, қолданушы терезе өлшемдерін өзгерте алмауы үшін ауыстырады.

Мұндай терезелердің «Ия» және «Жоқ» түймелері ModaiResult қасиеттеріне ие болады.

Енді басты формаға қайтамыз және «Құру» түймесі үшін Onclick жағдайы бойынша NewTestForm терезесін көрсету үшін код жазылған болатын. Бұл терезе модальді сияқты көрсетілуі керек.

Жаңа сынақның сұрақтары мен жауаптарын қалыптасытру терезелерін құру үшін жаңа форма құрылған және келесідей қасиеттер орнатылған:

- 1. caption Сұрақ тапсырмалары жауап нұсқалары;
- 2. Formstyle f sMDichild (бұл бізде еншілес терезе);
- 3. Name— QuestionResuitForm.

Onciose жағдайында келесі кодтары бар:

procedure TQuestionResultForm.FormClose(Sender: TObject; var Action: TCloseAction);

begin Action:=caFree; QuestionResuitForm:=nil; end;

Мұнда бірінші жолда caFree мәнінде терезе жабылуы үшін ауыстырмалы Action орнатылған ( бұл ауыстырмалыны параметр ретінде алынған).

Туындаған терезе жабылмайды, тек бір жаққа жиналып қояды. Екінші жолда терезенің объектісін көрсететін, ауыпалы QuestionResuitForm жаңартылады.

Туынды терезе басталған кезде автоматты түрде көрсетіледі және басты терезенің жұмыс бетінде көрсетіледі.

Содан кейін сұрақты Құру және сұрақты Түзету түймелерін басқанда экранда көрсетілетін, элементтерді түзету үшін форма құрылады. Жұмыстың нәтижесі 4-суретте көрсетілген.

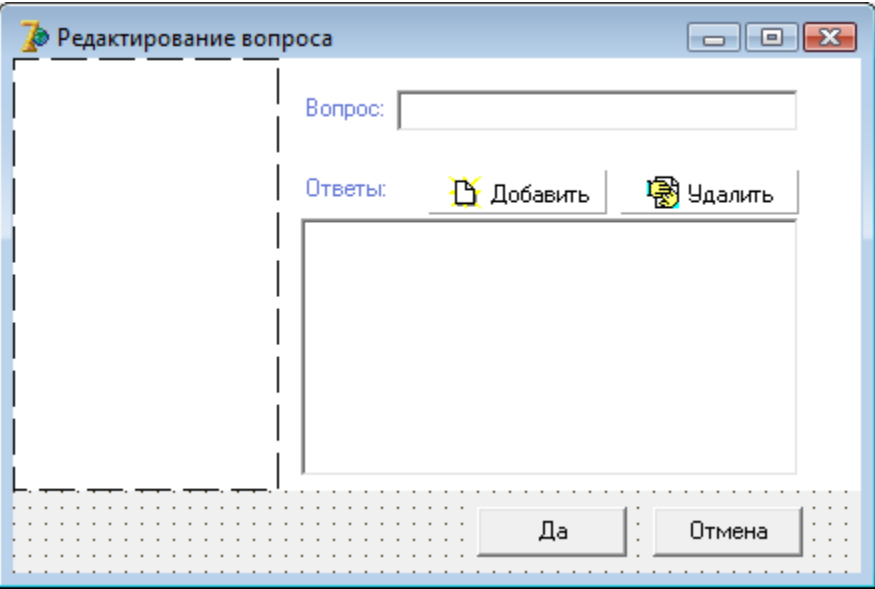

4-сурет. – Сұрақтарды енгізу терезелерінің формасы

Бұл жерде сұрақ мәтінін енгізу үшін TEdit жолы және жауап нұсқаларын енгізу үшін TCheckListBox орналасады [12, 610 бет]. Қосу түймесін басқанда жауаптың жаңа нұсқасын көрсетеміз:

procedure TEditQuestionForm.NewResultButtonClick(Sender: TObject); var

Str:String;,

begin  $Str: = "$ ; if InputQuery('Жаңа жауап, Жауаптың мәтінін енгізіңіз:1, Str) then ResultListBox.Items.Add(Str); end;

Бұл жерде бір ауыспалы жолақ көрсетілген. Кодтың бірінші жолында оған бос жол қосылады. Кейін экранда inputQuery функциясы көмегімен мәтінді жолақты енгізудің стандартты диалогы көрсетіледі.

Бұл функцияның үш параметрі бар :

- Терезенің тақырыпшасында көрсетілетін, мәтін;
- Егізу жолының жанындағы терезеде көрсетілетін, мәтін ;

 Үндемеу арқылы мәнін бере алатын және енгізу нәтижелерін ала алатын, ауыспалы жолақ.

Егер функция true деп қайтарса, онда қолданушы енгізуден кейін ОК түймесін басады және бұл жағдайда біз енгізілген мәтінді ResultListBox жауаптар тізіміне енгіземіз. Жою түймесін басумен байланысты, onclick жағдайы үшін келесі кодтарды жазамыз:

procedure TEditQuestionForm.SpeedButtonlClick(Sender: TObject); begin if ResultListBox.Itemlndex<>-1 then ResultListBox.Items.Delete(ResultListBox.Itemlndex); end;

Кодттың бірінші жолында тізімдегі ерекшеленген элементті көрсететін, itemlndex қасиеті тексеріледі. Ол үшін параметр ретінде ерекшелген жолды көрсетіп ResultListBox.items.Delete жасалынады.

Енді өзіміздің QuestionResultForm тереземізге қайтып келсек. Бұл жерде жаңа сұрақты құру үшін onclick жағдайында өңдеуші құрылған. Onclick жағдайының өңдеуші коды 1 листингінде көрсетілген.

Ең алдымен EditQuestionForm терезесінің басқару элементтері тазартылады. Содан кейін бұл терезе көрсетіледі және егер қолданушы сұрақтың атын енгізсе және ОК басса, онда енгізілген ақпаратты өңдеу керек. Алғашында NewQuest ауыспалының жады ерекшелінеді. бұл ауыспалы PQuestion ретінде жарияланған, ал бұл TQuestion көрсеткіші болып табылады.

New функциясы көмегімен ерекшелінетін жад. Бұл функциямен параметр ретінде, жады ерекшелінетін мәліметтер түрін жіберуге болады. Істелінген функцияның нәтижесі – NewQuest ауыспалысныда сақталған ,ерекшелінген жад көрсеткіші.

Егер ерекшеленген жадты жою қажет болса, онда Dispose үрдісін алып және оған жою керек ауыспалыны жіберу керек, мысалы, Dispose (NewQuest).

Dispose (NewQuest) құрылымы үшін жадты ерекшелегеннен кейін, біз оның жолақтарын қолданушымен енгізілген ақпаратпен толтырамыз. Бәрі толтырылғаннан кейін құрылымды QuestionList.Add(NewQuest) тізіміне қосамыз;

Терезе формасында жаңа элемент сұрақтар ағашы құрылады. Ол үшін келесі кодты жазамыз:

with QuestionTreeView.Items.Add(nil, NewQuest.Name) do begin

ImageIndex:=0;

Data:=NewQuest;

end;

Бұл жағдай қолданушы басқа бір элементті таңдаған сайын іске асырылады. Таңдалған сұрақтар бойынша біз Listview тізіміндегі жауаптарды толтыруымыз керек. Бірақ толтырмас бұрын, тізімді тазартамыз, себебі ол басқа сұрақтың мәліметтерімен толтырылуы мүмкін [13, 410 бет].

Жағдайларды өңдеушісіне ерекшеленген элементті көрсетеін, TTreeNode типті Node параметрі беріледі. Кодтың екінші жолағында тексеру жүргізіледі, егер ерекшелінген элемент nil-ге тең болса, онда процедурадан шығу керек.

PQuestion құрылымына, ерекшелінген сұрақтың жауаптарының сақталған мәліметтеріне, кіруге мүмкіндік алу үшін біз ерекшеленген Node элементінің Data қасиетіне сүйенуіміз керек.

Содан кейін берілген сұрақта PQuestion(node.Data).ResultCount минус 1 , 0-ден жауап нұсқауларының санына дейін циклдер іске қосылады. Цикл ішінде тізімнің келесі элеметтерін құратын Resuitview.items.Add коды жазылған. Мұндағы Add әдісі көрсеткішті құрылған элементке қайтарады, сонымен қатар келесі код іске асатын болады.

Ал кодтың ішінде бірнеше қызметтер атқарылады.

caption элементінің тақырыбы толтырылады.

Егер PQuestion(node.Data).ResiltValue[i] true тең болса, яғни жауап дұрыс болса, онда туынды элементті subitems.Add('fla') қосамыз(бұл элементтің мәтіні тізімнің екінші бағанында көрсетілетін болады) және иконкаға 2 индексін жазамыз. Әйтпесе, туынды элементтіңмәтіні Жоқ тең болады және иконка индексі 1-ге тең болады.

Солайша, цикл ішінде жауаптың барлық нұсқаулары өңделеді және тізімге қосылатын болады. Құрылған бағдарламаның терезесін 5-суретте көре аласыз.

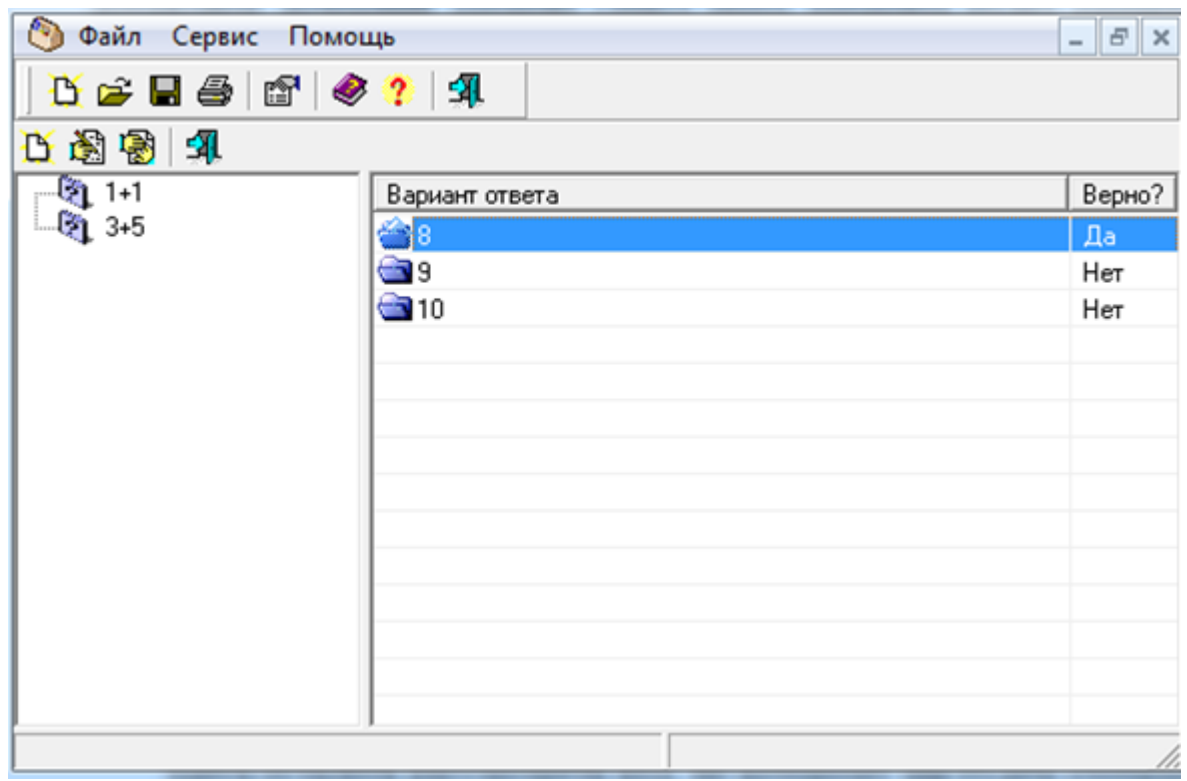

5-сурет. – сынақларды құру терезесі

Мұнда 5-суретте көрсетілген, терезені көрсететін кодты қарастыру ғана қалды. Ол үшін жаңа сынақ жобаларын құру түймелері үшін onclick жағдайын өңдеуін түзету керек:

procedure TTestEditorForm.NewButtonClick(Sender: TObject); begin NewTestForm.ShowModal; if NewTestForm.ModalResultOmrOK then exit; if NewTestForm.TestTypeBox. IternIndex=O then begin QuestionResultForm:=TQuestionResultForm.Create(Owner); QuestionResultForm.ProjectName:=NewTestForm.TestNameEdit.Text; QuestionResultForm.Caption:=QuestionResultForm.Caption+' : ' +QuestionResultForm.ProjectName; end; еnd;

Бұл кодтың бірінші жолағында біз жаңа жобанынң терезесін құруды көрсетеміз. Егер қолданушы сынақның бірінші типін - "Сұрақ-жауап нұсқаулары" таңдаса(мысалда ол жалғыз ретніде сипатталатын болады), онда

біз сұрақтарды құрастыратын терезе құралады. Кейін таңдалған жобаның атын сақтаймыз және терезе тақырыбын өзгертеміз [14, 256 бет].

Onclick Жою түймесі жағдайы үшін листинг 3-те келтірілген код жазылған болатын. Бірінші кезең үшін бағдарлама сынақларды құра алады. Енді оны сақтауды да үйрету қажет, сонымен қатар құралған жобаларды түзету үшін ендіруді үйрету керек. Біз туынды терезеден негізгіге жобаны ашу және сақтау түймелерін қостық.

Жобаны Сақтау түймесін басуымен байланысты Onclick жағдайы үшін келесі кодтар жазылады:

procedure TTestEditorForm.SaveButtonClick(Sender: TObject); begin // егер белсенді туынды терезе нөлге тең болса,онда

if ActiveMDIChild=nil then exit;

// Егер терезе аты QuestionResultForm, онда ол

//сұрақ— жауап нұсқалары, және сақтаймыз

// SaveTestl процедурасы.

if ActiveMDIChild.Name='QuestionResultForm' then

SaveTestl;

end;

ActiveMDichild қасиеттері әрқашанда сол мезеттегі белсенді туынды терезені көрсетеді. Бұл қасиетті қолданбас бұрын, оны nil мәнімен салыстыру керек, себебі дәл сол кезде ешбір туынды терезенің болмауы да мүмкін. Бұл жағдайда қасиетке жүктелген кезде "критикалық" қателік туындауы мүмкін, себебі жоқ көрсеткішті оқуға деген талпыныс жүреді.

SaveTestl процедурасын 4 листингте көре аласыз.

Бұл жерде бәрі қарапайым және кодты түсініктемелер бойынша түсінуге болады. Көңіл аударатын бір ғана нәрсе бар, ол – Pquestion құрылымы динамикалық жадта болғаны, сондықтан сақтау кезінде бөлу ^ белгісін көрсету керек. Егер ол таңбаны көрсетпесе, онда файлда құрылымның өзі емес, құрылымның мекен-жайы сақталынатын болады. Бұл жағдайда файлдан мәліметтерді оқыған кезде мекен-жай оқылады, бірақ бұл мекен-жай бойынша қызықты еш нәрсе болмайды, себебі бірінші рет бағдарламаны қайта жүктеуден кейін жад тазаланып, құрылым жойылады. Осыған байланысты мекен-жайды емес, мәліметтерді мекен-жай бойынша сақтау үшін ^ таңбасын көрсету керек.

Сақтау мәзірінің пункті үшін жағдайларды өңдеушілер оданда жеңіл:

procedure TTestEditorForm.SaveAsMenuClick(Sender: TObject);

begin

if SaveDialogl.Execute then begin

TQuestionResultForm(ActiveMDIChild).FiieName:=SaveDialogl.FiieName; SaveButtonClick(nil); end;

end;

Мұнда біз файл атымен таңдалған терезені көрсетеміз. Егер қолданушы бір нәрсе таңдаса, онда файл атын белсенді терезедегі FiieName қасиетінде сақтаймыз және сақтау жүретін Сақтау түймесінің өңдеушілерді шақырамыз.

Ашу түймесі үшін onclick жобасын өңдеу үшін 5 листинг көрсетілген.

Файлды оқуда ешқандай қиыншылықтар жоқ. Мұнда PQuestion құрылымын көрсеткіш мәліметтер оқылады, сондықтан оқу кезінде NewQuest\* көрсеткішін бөлу керек, мекен-жай емес мекен-жай туралы ақпарат жазылу үшін, яғни көрсеткіш көрсетілетін жадтар.

Енді екі кезеңнен кейін:

1. Сынақны құру бағдарламасын жазу;

2. Сынақны жүктеуді өңдеу;

3. Үшінші кезеңде біздің жобаларды жүктейтін, сұрақтарды көрсететін және дұрыс жауаптың статикасын жүргізетін сынақ бағдарламасын құрдық. Ол үшін жеке бағдарлама қолданылатын болады.

Жаңа жоба құрып және формаға бірнеше құраушыларды орнатып(форма 6-суретте көрсетілген).

ToolBar панелі үш құраушымен Ашу, Жіберу және Шығу.

 staticText құраушысы, мұнда сұрақтар көрсетіледі. Name қасиетінде QuestionLabel көрсетіңіз және AutoSize қасиетін false орнатыңыз.

Жауап нұсқаларын көрсететін checkListBox. Name қасиетінде QuestionCheckList орнатыңыз.

Ары қарай түймесі.

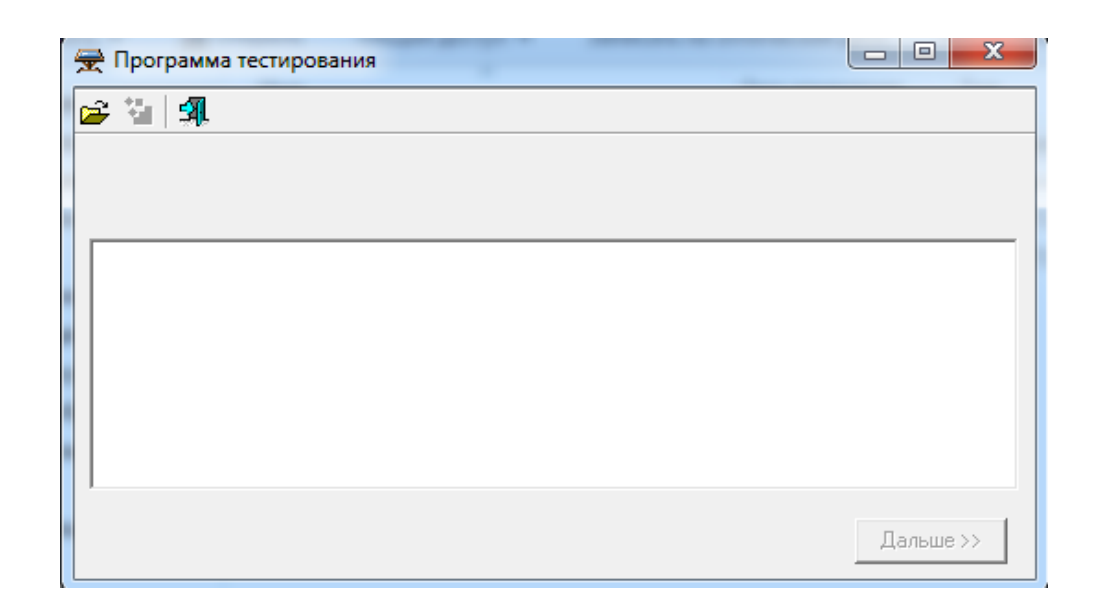

6-сурет. – Сынақ бағдарламасының басты терезесінің формасы

Type бөлімінде сұрақтарды түзететін бөлімдегі сияқты TQuestion құрылымы қолданылады. Құрылымның саны мен мөлшері бірдей, себебі біз оны файлдан ақпараттарды жүктеу үшін қолданамыз.

type

PQuestion="TQuestion; TQuestion=record Name: String[255]; ResultCount:Integer; ResiltText: array[0..10] of String[255]; ResiltValue: array[0..10]"of boolean; end; private бөлімінде келесі ауыспалар көрсетілген: private ( Private declarations } QuestionList:TList; Question, QuestionNumber, FalseNurober:Integer; FileName:String;

Бұл ауыспалар не үшін керек екенін қарастырайық.

 QuestionList — сұрақ редакторларында сияқты мұнда да сұрақ тізімдері сақталатын болады.

 Question — сынаушы жауап беретін ағымды сұрақты көрсететін болады.

 QuestionNumber — жауап берілген сұрақтардың саны сақталатын жер. Бізге есептегіш керек, соның көмегімен сынақ аяқталынады.

FaiseNumber — дұрыс емес жауаптардың санын анықтайды.

Осыдан кейін басты формаға Onshow жағдай өндруін құрады. Бұл өңделуде QuestionList тізімін қолданады:

procedure TTestForm.FormShow(Sender: TObject); begin QuestionList:=TList.Create; end; OnDestroy жағдайынан кейін біз оны жойдық: procedure TTestForm.FormDestroy(Sender: TObject); begin QuestionList.Free; end; енді ашу түймесі үшін келесі код жазылады: procedure TTestForm.OpenButtonClick(Sender: TObject); begin

//файлдың ашылу терезесін көрсету if not OpenDialogl.Execute then exit; FileName:=OpenDialogl.Filename; RunButton.Enabled:=true; end;

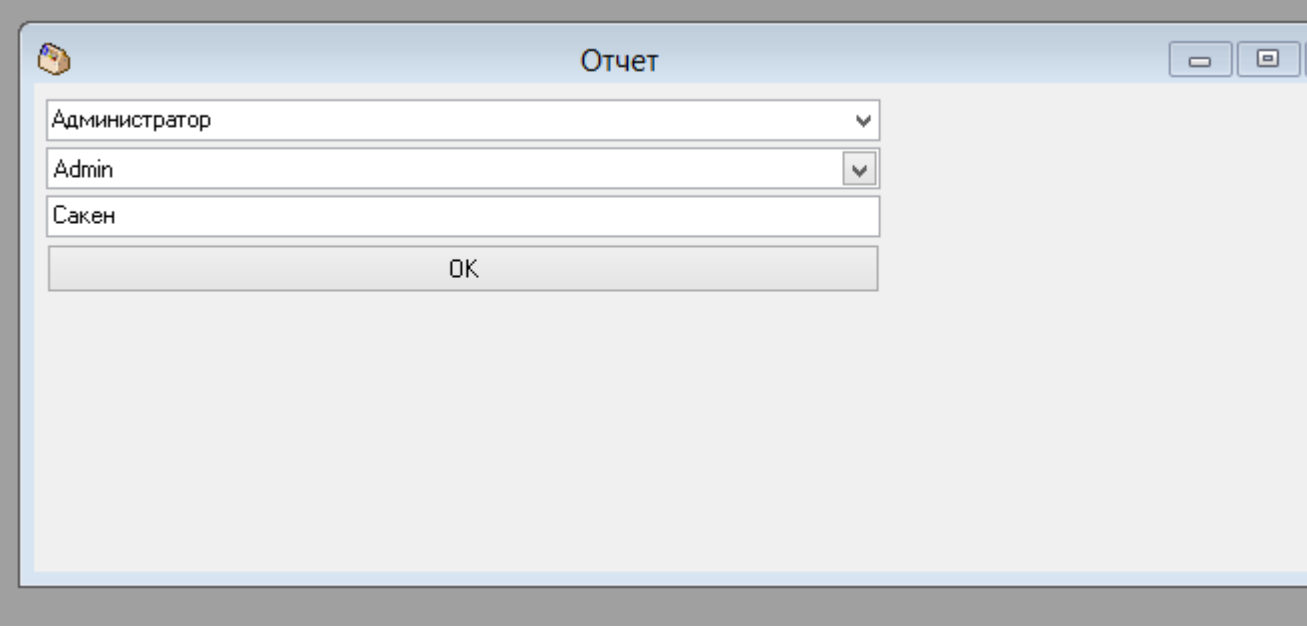

7-сурет. - Администратор паракшасы.

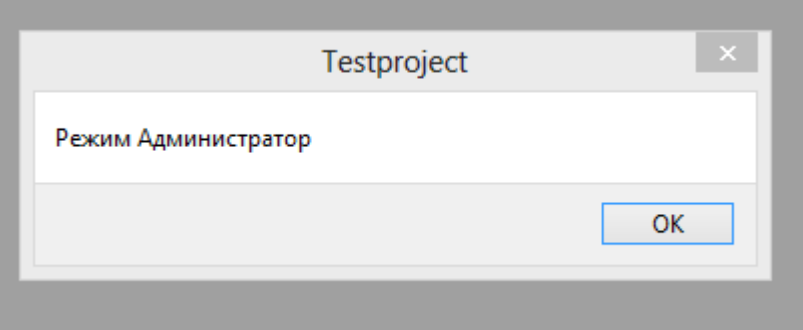

8-сурет. - Администратор режимі қосылды.

Администратор режимі қосылғасын тапсырылған тестердің бағаларын, қателерін көріге мүмкіндік ашылады. Енді сұрақтарды жүктеу – LoadFile процедурасын қарастырайық. Ол сұрақтарды түзету бағдарламасына ұқсас және оның кодын 6 листингте көруге болады.

Кодтың бірінші жолында файлды ашу терезесі көрсетілген. Егер қолданушы Жою түймесін басса, онда процедурадан шығу жүреді. Әйтпесе, FileName ауыспалысында таңдалған файлдың аты сақталады. Негізінде мұны істемей-ақ қойса да болады, себебі файлдың аты OpenDialogl.Filename қасиетінде де сақталынады. Бірақ бәрі-бірде алдын-ала файл аты сақталынатын жеке файл сақталынады.

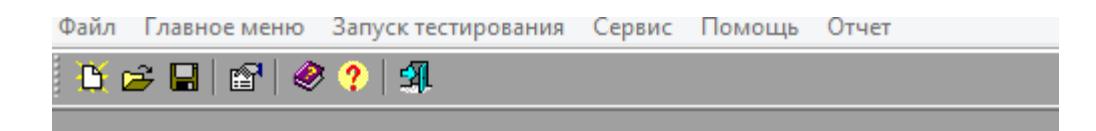

9-сурет. Администратордың қолданатын режимі.

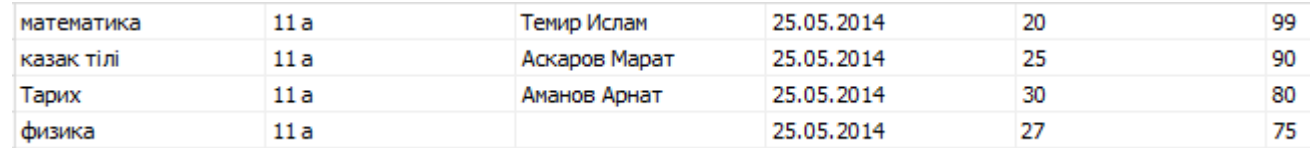

10-сурет. Отчеттарды қарау мәзірі.

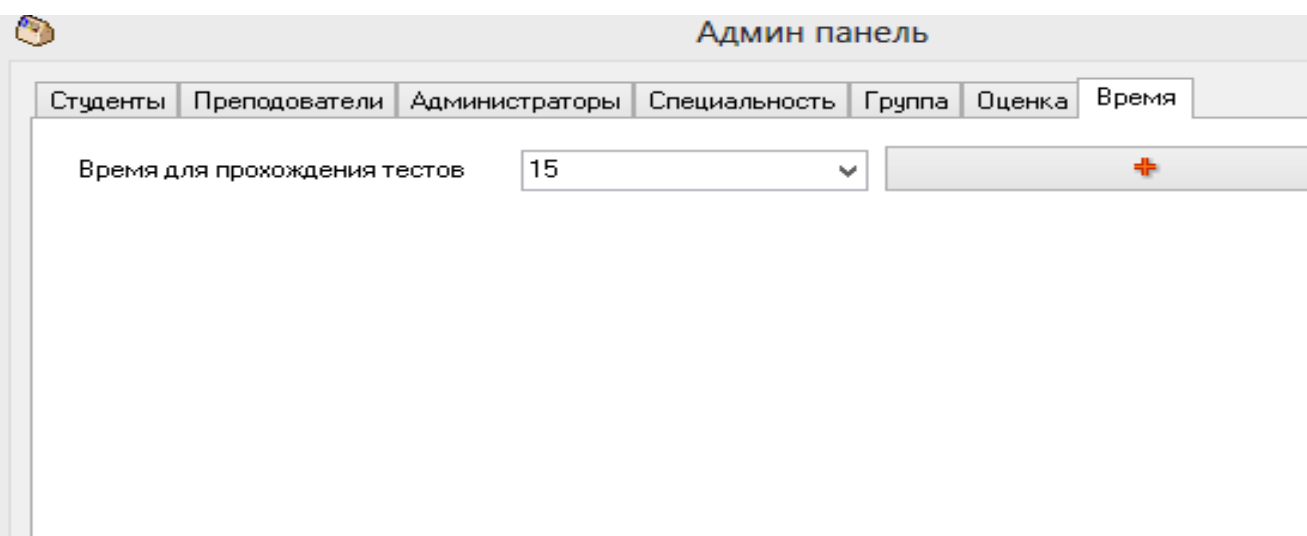

11-сурет. Администратордың енгізу режимі.

Администратор бұл суреттерде өзінің мүмкіндіктерін қолданып қажетті мәзірлерді енгізеді. Оқушының қанша уақытта тапсырып болғаны, қай жерінен қателескені, қай тақырыпты менгермегенін көре алады. Мектептерде тесті жазып болғасын тексеруге көп уақыт кетеді. Бұл программаны қолданып бастағасын, апайлардың уақыты оқушыларға қалат деген үміттемін.

Мұнда біз файл атымен таңдалған терезені көрсетеміз. Егер қолданушы бір нәрсе таңдаса, онда файл атын белсенді терезедегі FiieName қасиетінде сақтаймыз және сақтау жүретін Сақтау түймесінің өңдеушілерді шақырамыз.

Ашу түймесі үшін onclick жобасын өңдеу үшін 5 листинг көрсетілген.

Файлды оқуда ешқандай қиыншылықтар жоқ. Мұнда PQuestion құрылымын көрсеткіш мәліметтер оқылады, сондықтан оқу кезінде NewQuest\* көрсеткішін бөлу керек, мекен-жай емес мекен-жай туралы ақпарат жазылу үшін, яғни көрсеткіш көрсетілетін жадтар.

Соңғы жолда Жіберу түймесі (RunButton) қол жетімді етіп жасалған. Сонымен қатар, басталған кезде қолданушы файл таңдағанша оны баса алмас үшін ол формада болмайды.

Жіберу түймесі үшін Onclick жағдайды туғызушы: procedure TTestForm.RunButtonClick(Sender: TObject); begin LoadFile; QueationNumber:=0; FalseNumber:=0; NextButton.Enabled:=true; NextQuestion; end;

Неге біз әр бағдарлама басталған кезде сұрақтарды жүктеуіміз керек? Себебі сынақ келесі түрде жүргізілетін болады:

1. Сұрақ тізімінен кенеттен бірінші тап болған сұрақ таңдалатын болады.

2. Қолданушы оған жауап береді және біз оны тізімнен жоямыз. Солайша, келесінде сұрақты таңдағанда, тізімде қолданушы жауап берген сұрақтың жоқ екендігін білетін боламыз.

3. Сынақтан өтуді келесі жаңадан бастаған кезде барлық сұрақтар қайта қолданып барлық сұрақтар өз орнына қайтып келеді.

Сұрақтарды жүктеуден кейін барлық ауыспалы сұрақтарды тазартамыз және NextButton түймесін қол жетімді етеміз (бұл Ары қарай түймесі, басқанда келесі сұрақ шығатын болады). Бағдарламаны іске қосқанда Ары қарай түймесі қол жетімді болуы керек.

Соңғы жолда кез-келген сұрақты таңдайтын және бағдарлама терезесінде көрсететін NextQuestion процедурасын шақырамыз.

Енді сұрақтарды жүктеу – LoadFile процедурасын қарастырайық. Ол сұрақтарды түзету бағдарламасына ұқсас және оның кодын 6 листингте көруге болады.

<span id="page-31-0"></span>Көріп тұрғандай біздің сынақ 5 сұрақтан тұрады және одан көп қажет болған жағдайда оның мәнін үлкейтуге болады. Сұрақтарды түзетуде қасиеттер түймесі бар, оны басқанда терезеде жоба қасиеттерін көрсетуге болады. Қолданушы жауап беруге міндетті сұрақтарды аңдауға болады. Содан кейін бұл қасиеттерді жоба файлында сақтап , сынақ бағдарламасына жүктеуге болады.

#### **5 Техника-экономикалық негізделуі**

#### **5.1 Жоба сипаттамасы**

«ҰБТ-дайындалу курсын автоматтандыру» бұл мобильді құрылғыларға арналған дистанционды тестілеу жүйесіндегі ең алғашқы қосымша. Бұл арнайы бағдарлама Delphi 2007, ASP.NET MVS4, Phonegap бағдарламасымен ac microsoft access 2007 деректор қорын байланыстыру арқылы жасалады.

#### 5.2 Маркетинг-микс қызметтері

Маркетинг-микс – Маркетингтік құралдардың жиынтығы, бұл арқылы компания тауарлар немесе қызметтер сұранысына ықпал етуге тырысады.

Маркетинг-микс – бұл белгілі бір тауарға анықталған баға бойынша белгілі бір орында қозғалыс арқылы сұранысты қалыптастыратын жиындардың (стратегия) жүйесі.

Ереже бойынша, стандартты маркетинг-микс жиындарды төрт құраушы тактикалық іс бойынша сипаттайды: Маркетинг жиынтығы (marketing-mix) – бұл фирма біртұтас нарықтың оң жауабын алу үшін қолданатын басқаруға мүмкіндік беретін маркетингтік факторлардың жиыны. Маркетинг-микстің міндеті – біртұтас нарықта потенциалды тұтынушылардың қажеттерін өтеумен ғана шектелмейтін, сонымен қоса ұйымның әсерін жоғарлатуға тырысатын жиынтықтарды (mix) құрастыру.

Продукт (Product) — бұл фирманың тұтас нарыққа ұсынатын «бұйымдар мен тауарлар» жиынтығы.

Баға (Price) — тұтынушылардың тауарды алу үшін төлеуі қажет ақша суммасы.

Дистрибуция (Place) — тауар барлық бірыңғай тұтынушыларға қолжетімді болу үшін жүзеге асырылатын мүмкіндігі көп іс.

37

Қозғалу, даму (Promotion) — фирманың өзінің тауарлары туралы ақпарат таратуы мен тұтынушыларды осы тауарларды сатып алуға үгіттейтін мүмкіндігі зор іс-шаралар.

Жобама байланысты ЖОО аралап, мобильдік қосымшалардың орташа құнын есептедім. Мысалы СДУ ЖОО-дағы мобильдік қосымшаның құны 200000 теңгені құрады. Ал, менің жобама сәйкес дәлме-дәл аналог табылмады.

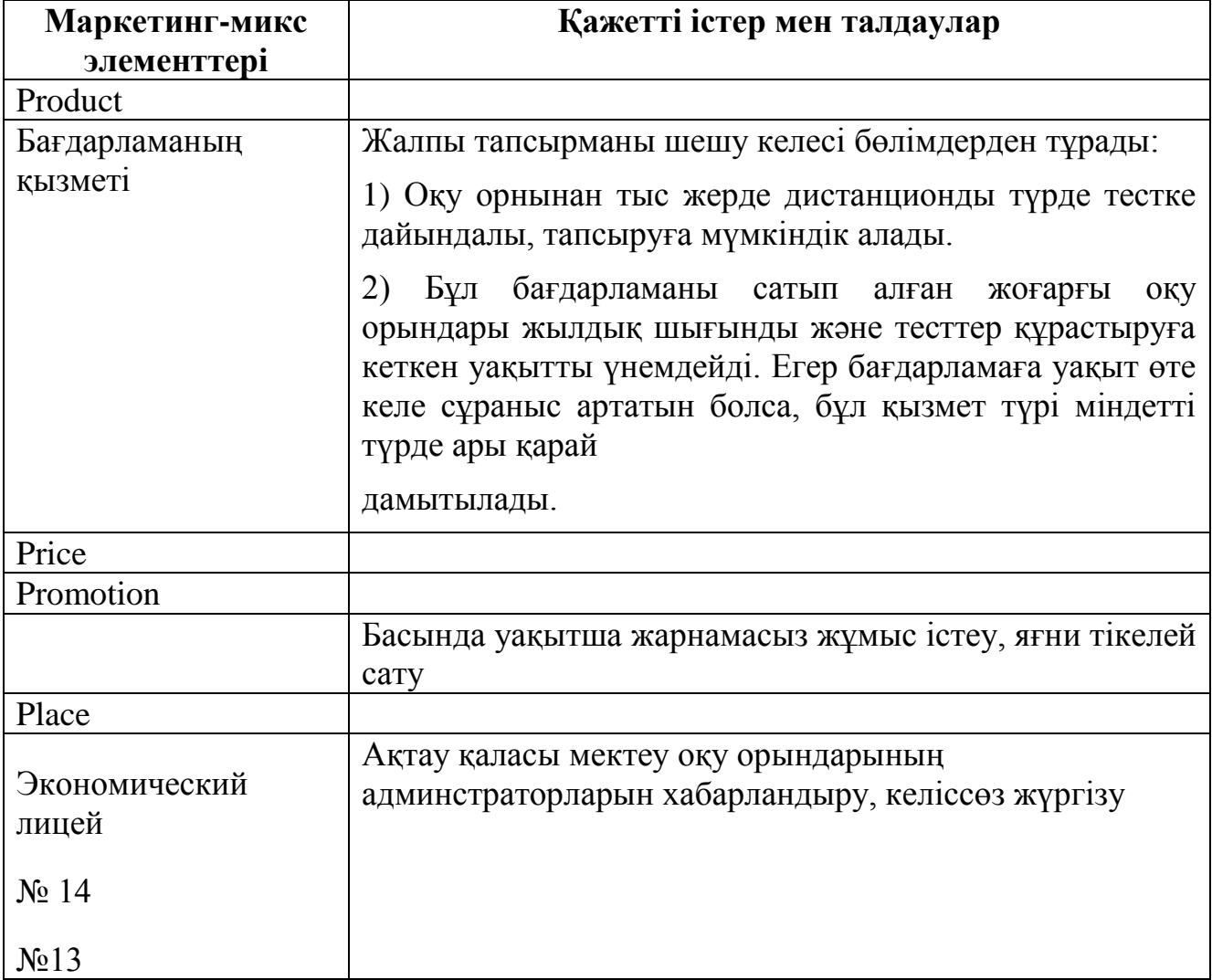

# **1 Бағдарламалық қамтаманың өңделуінің еңбек өнімділігінің есептелуі**

Еңбекке кеткен шығынның базалық көрсеткіштері мына формула бойынша есептеледі:

$$
Q = q^*c(1)
$$

Мұндағы q- бағдарламалық өнімдегі (бастапқы команда) операторлар саны, менің жұмысымда операторлар саны 3000-ға тең. с-бағдарлама күрделілігінің коэффициенті, ол менде 1.26 ге тең. Осы әдіспен базалық көрсеткішті табамыз: [1]

$$
Q=3000*1.26=3780
$$

Ары қарай бағдарламалық өнімді әзірлеуге кететін уақытты есептеу керек. Уақыт адам-сағатпен есептеледі, ал *Т<sup>Д</sup>* нақты істелген уақытпен алынады, ал қалған кезеңнің уақыты *Q* командасының шартты санына байланысты есептік жолмен анықталады,

Бағдарламалық өнімін дайындауға кеткен әр кезеңнің уақытын анықтаймыз:

1) *ТПО* (мақсат сипатын дайындау уақыты), нақтылы деректер бойынша алынады және келесі мәнге тең деп алынады (3-тен 5 күнге дейін, 8 сағаттан):

$$
T_{HO}=24\ a\partial a\omega / \ ca\epsilon.
$$

1) *Т<sup>О</sup>* (мақсатсипаттамасы уақыты) келесі формуламен анықталады:

$$
T_O = Q \times B / (50 \times K), (2)
$$

$$
T_0 = 3780*1.2/50*0.8 = 113.4
$$
 *adam*/*cas*

мұндағы *В* – мақсат есебі өзгерісінің коэффициенті, *В* коэффициенті мақсат күрделігіне және өзгеріс санына тәуелді – 1,2-ден 1,5-ке дейін

 *К* – бағдарлама жасаушы біліктілігін ескеретін коэффициент, менің берілген салада жұмыс істеу өтілім 2 жылға дейінгі уақытты құрағандықтан, *К* коэффициенті мәні – 0,8-ге тең болады.

2) *ТА*(алгоритм құруға кеткен уақыт) мына формуламен есептейміз:

$$
T_A = Q / (50 \times K). \tag{3}
$$

$$
T_A = 3780/(50*0,8) = 94,5
$$
 адам/сaf

- 3) *ТБС* (блок сұлба құруға кеткен уақыт) *Т<sup>А</sup>* сияқты 3 формуламен есептеленеді.
- 4) *ТН*(бағдарламаның тілінде жазуға кеткен уақыт) келесі формуламен анықталады:

$$
T_H = Q \times 1.5 / (50 \times K). \tag{4}
$$

$$
T_H = 3780*1, 5/(50*0, 8) = 141, 75 \text{ adam/ca}
$$

5) *ТП*(бағдарлама теру уақыты) келесі формуламен анықталады:

$$
T_{\Pi} = Q / 50
$$
 (5)  

$$
T_{\Pi} = 3780 / 50 = 75,6 \text{ adam}/\text{ca}(5)
$$

6) *ТОТ* (бағдарламаны реттеу және тестілеу уақыты) келесі формуламен анықталады:

$$
T_{OT} = Q \times 4,2/50 \times K = 3780*4,2/50*0,8 = 396,9 \text{ adam}/\text{cas} \text{ (6)}
$$

8) *Т<sup>Д</sup>* (құжаттарды рәсімдеу уақыты), нақтылы деректер бойынша алынады және құрылады (3-тен 5 күнге дейін, күніне 8 сағат)

$$
T_{\rm \mathcal{A}}=24\;a\partial a\mathcal{M}\,/\,ca\mathcal{E}.
$$

Еңбек шығындарының сомасы еңбек шығынының құрама сомасы ретінде 7 формуламен есептеленеді:

$$
T = T_{IO} + T_{TO} + T_A + T_{BC} + T_H + T_{OT} + T_A.
$$
  
\n
$$
T = 24 + 113,4 + 94,5 + 94,5 + 141,75 + 75,6 + 396,9 + 24 = 964,65 \text{ adam/ca}
$$
 (7)

#### **2 Бағдарламалық қамтаманы өңдеуге кеткен шығынның есептелуі**

Еңбек құны екі құрамнан құралады: негізгі еңбек құны және қосымша еңбек құны.

Негізгі еңбек құны (8):

$$
3_{ocH} = t_{\Sigma} * TC/(t_{cp} * 8), \text{ reHre } (8)
$$

 Мұндағы *t<sup>Σ</sup>* – (7) формуласы бойынша есептелетін жалпы еңбек шығыны; *tср* – айдағы орташа күн саны, 21 күнге тең, жұмыс күніндегі 8 сағатқа көбейтіледі.

Тарифтік мөлшерлеме минималды өлшемдегі еңбек ақы 01.01.2014ж бастап ҚРда 19966 теңгені құрады.[2]

*ТС* – тарифтік қойылым = 19966/8 = 2495,75 ке тең болды.

*t<sup>Σ</sup>* – (7) формуласы бойынша *964,65* –ге тең.

Осылайша негізгі еңбек ақы:

$$
3_{\text{och}} = 964,65 \times 2495,75/21 = 114644 \text{ Terre}
$$

Қосымша еңбек ақы негізгі еңбек ақының 20%-ын құрайды. (9) формуласы бойынша анықталады:

$$
3_{\text{non}} = 0.2 \times 3_{\text{och}} = 22928.8 \text{ Terre}
$$
 (9)

Жалпы еңбек ақысы (еңбекті төлеу фонды) негізгі және қосымша еңбек ақының қосындысы ретінде анықталады (2.11):

$$
\Phi \text{OT=3}_{\text{A} \text{OH}} + 3_{\text{o} \text{CH}} = 22928,8 + 114644 = 137572,8 \text{ return } (10)
$$

#### **3 Қосымша шығындар статьясы**

Бағдарламалық қамтамасыз етудегі қосымша шығындар: материалдар мен құрамаға кеткен шығындар(құрылғының өз құны,яғни компьютерлер есепке алынбайды), социалды сақтандыруға аударым, жүкқұжатка кеткен шығындар, амортизациялық аударым, техникалық қондырғылар қызметіне кеткен шығын, компьютермен жұмыс істеу кезінде кеткен электроэнергиялық шығындар).

Қондырғының құны бағдарламалық қамтама өңделуінің өзіндік құнына кірмегенімен, қосымша шығындар статьясындағы есептеулерде қолданылады. ЭЕМ - на бағдарлама жазу кезінде құрылғы ретінде дербес компьютер қолданылады. Құны С<sub>обор</sub>= 189000 теңге (дербес компьютердің қазіргі уақыттағы нарықтағы теңгемен берілген құны алынды)[3]

Материалдар мен көмекші бөлшектер шығыны, бағдарламалық өнімді жазу барысында қолданылды  $(C_{M \times K})$ , сонымен қатар техникалық қызмет көрсету шығыны (*СТО*), жабдықтың құнынан 1.5% және 2.5% [4];

$$
C_{MgeK} = 0.015 \times C_{o6op} = 0.015*189000 = 2835 \text{ m} \text{e} \text{m} \text{e} \tag{11}
$$

Амортизациялық аударым өнімнің физикалық және моральдық жарамсыздығына байланысты сол өнімді толық қалпына келтіру үшін жиналатын ақша қоры болып есептеледі. Амортизациялық аударым амортизация нормасы бойынша орнатылады, (2.14) формуласы бойынша есептеледі:

$$
A = \frac{\text{Co6op} \times H_A \times N}{100 \times 12 \times t} (12)
$$

Мұндағы *Cобор* – компьютер құны; *Н<sup>А</sup>* – амортизация нормасы , *N –* жұмыс орындалуына кеткен күннің саны;

*t –* дербес компьютерді қолдануға кеткен жалпы уақыт.

$$
N = T/24 = 964,65 / 24 = 40,19
$$
 kyh

бұл жерде T еңбек шығынына тең, оның мәні – *964,65* адам/сағ тең болған. ...

Дербескомпьютердежалпыжұмысістеууақытымынаформуламенесептеленеді:

*t* =  $T_A + T_{BC} + T_H + T_{IT} + T_{OT} = 94,5 + 94,5 + 141,75 + 75,6 + 396,9 = 803,25$  адам/ сағ

Амортизация нормасы (2.15) формуласы бойынша анықталады:

$$
H_A = \frac{C_{\text{of}op} - C_{\text{nuws}}}{T_{\text{non}} \cdot C_{\text{of}op}} \cdot 100\%,\tag{13}
$$

Мұндағы *Сликв* – таратылым құны, жабдықтың құнынан 5% құрайды:

$$
C_{\text{mHKB}} = 0.05 \times C_{\text{o6op}} = 0.05 \times 189000 = 9450 \text{ m} \text{e} \text{m} \text{e} \text{m} \text{e} \text{m} \text{e} \text{m}
$$

*Тнорм* – нормативті қызмет ету өтілі (дербескомпьютер үшін ҚР да *Тнорм= 4жыл*) Осыдан:

$$
H_{A} = \frac{189000 - 9450}{4*189000} * 100\% = 23,75\%
$$

*А*= 189000\*23,75\*40,19 /100\*12\*803,25 =18,71 теңге

18040286.25\963900 Бағдарламалық қамтаманы жазу кезіндегі электроэнергияның шығынын қоса есептеу керек. Электроэнергияның құны мына формула бойынша есептеледі (14):

$$
C_{33} = M^{\star}k_{3}^{\star}T^{\star}C_{\kappa B T - 4}
$$
 (15)

Мұндағы *M* –ЭВМ қуаты (450 Вт); *k<sup>з</sup>* – жүктеу коэффициенті (0.8); *CкВт.ч* –1 кВт-сағ электроэнергияның құны, оның мәні Алматы қаласында– да 14,36 теңгеге тең;[5]

> *Fэф* –жұмыс уақытының эффективті фонды, мына формула бойынша есептеледі (2.17):

$$
F_{\text{9D}} = \mu_{\text{HOM}}^* d^*(1 - f/100) = 258^*8^*(1 - 2, 6/100) = 2010(16)
$$

Мұндағы *Дном*= 258 – бір жылдағы жұмыс күнінің номиналды саны; *d* = 8 – жұмыс күнінің ұзақтығы [сағ]; *f* = 2.6 % – ЭВМ –ды жөндеуге кеткен жоспарланған уақыт.

Берілген коэффициенттер мен парамтерлер бойынша электроэнергияның құны:

$$
C_{33} = 0.45 \text{*} 0.8 \text{*} 2010 \text{*} 14.36 = 10390.8 \text{ m} \text{e}
$$

Дегенмен, алынған амортизациялық аударым мен электроэнергияға шығын – жылдық шығынның мәні, оны жалпы жылдық эксплуатациондық шығынмен анықталатын уақыт коэффициентімен коррекциялау (дұрыстау) керек.(17):

(17)

Мұндағы *C<sup>Э</sup> СЭЭ СТО Ажыл* – ЭЕМ-ның жалпы жылдық эксплуатационды шығын құны:

Амортизациялық аударылымдар

$$
A_{\text{JKBI/J}} = C_{\text{o6op}} \cdot \frac{H_A}{100\%} = 189000 \cdot \frac{23.75\%}{100\%} = 44887,5 \, \text{m}
$$

Техникалық қызмет көрсету шығыны  $C_{\mathcal{O}} = 0.025 \times C_{\mathcal{O}50p}$ =0,025\*189000=4725

*C<sup>Э</sup> СЭЭ СТО Ажыл* = *10390,8*+4725 +44887,5= 60003,3теңге

Мұндағы *Fэф* – жұмыс уақытының эффективті фонды, (16) формуласы бойынша анықталды, – *tΣ' -* ЭВМ-нің (7) формуласы бойынша анықталған есепті шешу үшін жалпы қолданылған уақыты, бірақ бұл жерде тек компьютердегі жұмыс уақытын ескере отырып анықталған:

 $t_{\overline{2}} = t_{\text{nn}} + t_{\text{orth}} + t_{\overline{n}} = 94.5 + 396.9 + 24 = 515.4 \text{ car}$ 

Сәйкесінше, ЭЕМ-ның жалпы жылдық эксплуатационды шығын құны:

$$
G_3 = 515,4
$$
 \*60003,3 /2010 = 15385,9 metre

ал уақыт коэффициенті мына формула бойынша есептеледі (18):

$$
w = \frac{3}{C_3} = \frac{15385.9}{60003.3} = 0,25
$$
 (18)

Осылайша, жалпы эксплуатационды шығынды уақыт коэффициентін ескеріп коррекциялаймыз (дұрыстаймыз):

Электроэнергияға шығын:

 $C_{39}^* = C_{39} \cdot w = 10390.8 \cdot 0.25 = 2597.7$ Teңгe;

Амортизационды аударым:

$$
A_{\text{weak}}^* = A_{\text{local}} \cdot w = 44887,5^*0,25 = 11221,8 \text{ re-}
$$

Сонымен қатар, (2.11) формуласы бойынша есептелетін жұмыс жалақысына тәуелді шығындар бар. Осындай шығындар қатарына социалды сақтандыруға кететін аударымдар мен жүктеме аударымдар кіреді.

Әлеуметтік салыққа кететін аударымдар бүкіл жалақының 11% құрайды [11%, ҚР ның Салық Кодексі ], (2.20) формуласы бойынша анықталады:

 $CC = (\Phi O T - 0.1 * \Phi O T) * 0.11 = (137572, 8 - 0.1 * 137572, 8) * 0.11 = 13620$  теңге(19)

Жүктеме шығындар қызмет көрсету мен басқаруға қатысты, құрылғының эксплатуациясы мен басқа да өндіріс процесін қамтамасыз ететін қосымша шығындар болып табылады, еңбек жалақысы фондының 50% құрайды, (20) формуласы бойынша анықталады:

$$
C_{\text{HAKI}} = 0.5 * \Phi \text{OT} = 0.5 * 137572.8 = 68786.4 \text{ Terre}
$$
 (20)

#### **4 Өзіндік құн нәтижесінің кестесі**

Бағдарламалық қамтаманы өңдеуге кеткен жалпы шығын еңбек жалақысы фондының, эксплуатационды шығынның, социалды сақтандыру, жүктеме шығындар мен материал және құрамалардың қосындысына тең болады.

Бағдарламалық қамтаманы өңдеудің қорытынды құны 1 кестеде көрсетілген.

Кесте 1 – Өзіндік құн нәтижесінің кестесі

| Шығын статьялары              |                       | Сумма,   | Жалпы суммадан |
|-------------------------------|-----------------------|----------|----------------|
|                               |                       | теңге    | Процентиен     |
| $\Phi$ 3 $\Pi$                | $3_{ocn}$             | 114644   | 47,49          |
|                               | $3_{\text{don}}$      | 22928,8  | 9,49           |
| Жүктеме шығындар, Снакл       |                       | 68786,4  | 28,49          |
| Әлеуметтік сақтандыру, СС     |                       | 13620    | 5,64           |
| Эксплуатационды<br>Шығындар   | $C_{33}$ <sup>*</sup> | 2597,7   | 1,07           |
|                               | $C_{TO}$              | 4725     | 1,95           |
|                               | $A$ жыл               | 11221,8  | 4,64           |
| Материалдар мен комплектілер, |                       | 2835     | 1,17           |
| $C_{\text{MuK}}$              |                       |          |                |
|                               | Барлығы:              | 241358,7 | 100            |

### Өзіндік құнының диаграммасы

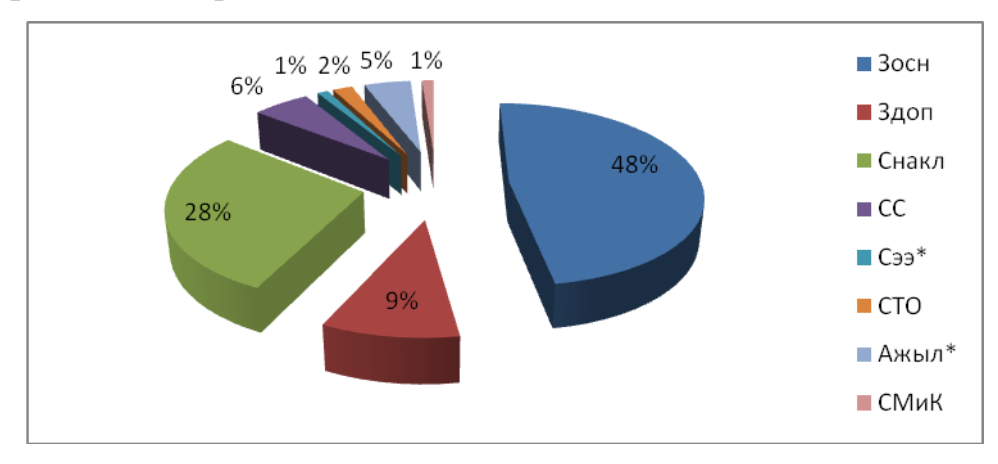

Сурет 1 – Өнімнің өзіндік құнының диаграммасы

### **3.5 Бағдарламаның бағасына есептеу**

Өнімнің өзіндік құны 241358,7 теңге (жоғарыда кесте 1) болды, онда бір енгізу объектісіне арналған жүйенің толық өзіндік құны  $(C_{\text{nc}})$ : 3 мектепке сататын болғандықтан 3 ке бөлеміз.

$$
C_{\text{nc}} = 241358,7 / 3 = 80452,9 \text{ return}
$$

#### **3.6 Минималды бағаны, кірісті және пайданы есептеу**

Өнімнің минималды бағасы келесі формуламен есептеледі:

 $\text{L} \text{min} = (\text{C}_{\text{nc}} + \text{L}_{\text{M}1} + \text{L}_{\text{d}})(1+\text{r}/100) = (80452.9 + 180 + 150)^*1,21 = 97747.3 \text{ return}$ (21)

Мұндағы <sup>Ц</sup>мд- магнитті диск бағасы, қазіргі нарықтық бағасын қарастырып, 180 теңге деп алынды;

Цз – жазба бағасы;

r - Өзіндік құнға қатынасымен алынған тиімділіктің жоспарланған пайызы, ол  $r = 21\%$ ;

НДС ті есептегендегі минималды баға келесі формуламен есептеледі (ҚР да НДС 12%):

$$
I\text{I} \text{min}_{H \mid I \mid C} = I\text{I} \text{min} + H_{\text{H} \mid C} \text{I} \text{I} \text{min} = 97747, 3 + 0, 12 \cdot 97747, 3 = 109476, 9 \text{ re-} \text{H} \text{E} \tag{22}
$$

Кіріс келесі формуламен есептеледі:

$$
B_{\text{pean}} = \text{L} \cdot \text{L} \cdot \
$$

Мұндағы V<sub>обьем</sub> – бағдарламаны жүзеге асыру көлемі; Жалпы пайда келесі формуламен есептеледі:

$$
\Pi = B_{\text{pean}} - B_{\text{pean}} * H_{\text{HAC}} - C_{\text{paspa6}} = 328430.9 - 328430.9 * 0.12 - 241358.7 = 47660.5
$$
\n
$$
\text{T} = 1241358.7 = 1241358.7 =
$$

Мұндағы НДС – қосылған құн салығы (12%). Таза пайда келесі формуламен есептеледі:

$$
\Pi_{\text{uncr}} = \Pi - H_{\text{npu6hJIB}} = 47660, 5 - 0, 2*47660, 5 = 38128, 4 \text{ reHre}
$$
 (25)

Мұндағы Н<sub>прибыль</sub> – пайдаға салынатын салық (ҚР да Н<sub>прибыль</sub>=20%)

### **3.6 Бағдарламалық өнімді иемденудегі кәсіпорындардың бірмезгілдегі шығындарын есептеу**

Кәсіпорындардың бірмезгілдегі шығындары келесі бөлімдерден тұрады:

- жүйе құны;
- көлік шығындары;
- оқуға кететін төлемдер;

Жүйе құны 109476,9 теңге ( 22 формуласы ).

Көлік шығындары жүйе құнының 20% құрайды:

109476,9 \*0,2=21895,38 теңге

Жұмысшыларды жүйемен жұмыс істеуге оқыту шамамаен екі сағатта консалтингті фирманың маманы көмегімен сағатына 2500-3000 теңгедей болып табылады[3].

Соған сәйкес оқу бағасы:

#### 3000\*2=6000 теңге

Кесте 2 де кәсіпорынның бірмезгілдегі шығындарын есептеулерінің нәтижесі көрсетілген.

Кесте 2 – Ақпаратты жүйені енгізуге арналған бірмезгілдегі шығындардың есептелу нәтижесі

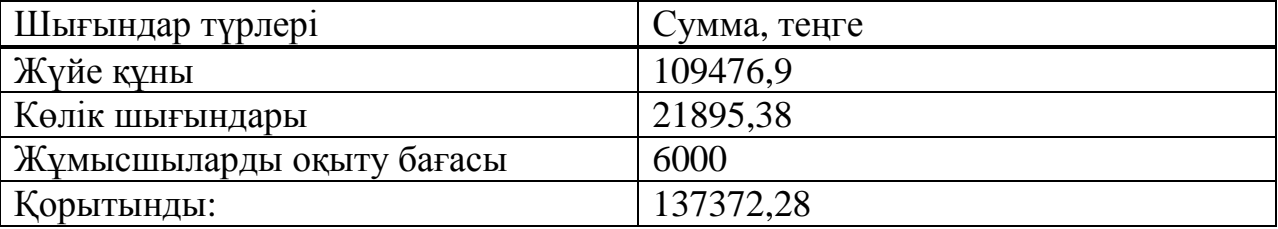

#### **3.7 Қолдану аясындағы жылдық бірмезгілдегі шығындарды есептеу** Негізгі шығындар түрлері:

- жұмысшы еңбегіне төленетін ақша қоры;
- әлеуметтік салық;
- басқада шығындар.

Модератордың жалақысы 42000 теңге

Бір жылдық жалақысын есептесек 504000 теңге

Әлеуметтік салыққа жұмсалатын аударымдар(ҚР да әлеуметтік салық мөлшері 11% жұмысшы еңбегіне төленетін ақша қорынан, ҚР Салық Кодексі)

(504000-504000\*0,1)\*0,11=49896 теңге

# Есептеулерді 3 кестеге енгіземіз.

Кесте 3 – Кәсіпорынның жылдық бірмезгілдегі шығындарын есептеу нәтижесі

| Шығындар түрлері              | Cymma, теңге |
|-------------------------------|--------------|
| Модератор жалақысы            | 504000       |
| Әлеуметтік салыққа аударымдар | 49896        |
| Корытынды:                    | 553896       |

### **3.8 Ақпараттық өнімді енгізуден алынған үнемдеу мөлшері мен табысты есептеу**

Ақпараттық өнімді құрастыратын фирма үшін табыс көзі ретінде тапсырыс берушіге бағдарламалық өнімді сату болып табылады.Фирманың шығындары – ол құрастыруға кететін шығындар және жүйенің көбейтілуіне кететін шығындар. Қаржыландыру көзі ретінде құрастырушы-фирманың өзінің ақша қоры алынады.

Тапсырыс беруші-кәсіпорын үшін үнемдеу көзі есептеу уақытын біршама қысқартатын, қол еңбегін алмастыратын машина болып табылады. Кәсіпорын шығындары ақпараттық жүйені иемденудегі бірмезгілдік шығындардан, ақпараттық жүйені тасымалдау және енгізу шығындарынан, және де жүйеге талдау жүргізу мен бақылауға кететін шығындардан тұрады.

Жүйені енгізу қолмен есептеу шараларын автоматтандырылған шараға ауыстыру нәтижесінде өндірістің қорын біраз үнемдеуге алып келеді деп жоспарланады.

Үнемдеу мөлшерін есептейік. Ол үшін өткізу қабілетін есептеуге кететін кәсіпорынның шығындарын қолмен есептеу керек.

Қол еңбегімен келесі шығындар түрлері есептеледі:

- жұмысшы еңбегіне төленетін ақша қоры;
- әлеуметтік салық;
- басқа да шығындар.

ПК операторының жылдық жалақысы 600000 теңге

Әлеуметтік салыққа жұмсалатын аударымдар **(ҚР да әлеуметтік салық мөлшері 11% жұмысшы еңбегіне төленетін ақша қорынан, ҚР Салық Кодексі)** :

(600000-600000\*0,1)\*0,11=59400 теңге

Кесте 4 – Ақпараттық жүйені қолданбай еңбек өнімділігін талдауға кететін шығындарды есептеу

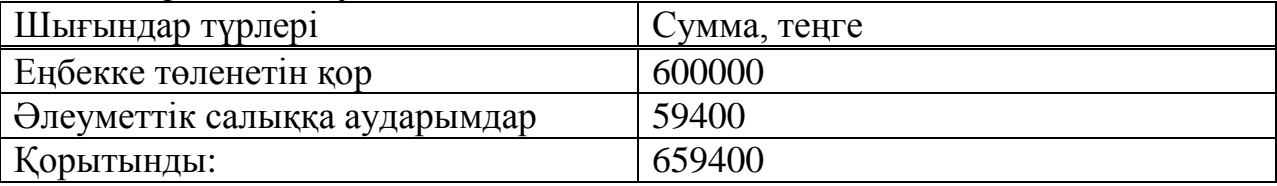

Ақпараттық жүйені қолданбай еңбек өнімділігін талдауға кететін шығындар 211008 теңге.

Ақпараттық жүйені қолданғандағы жылдық шығындар жоғарыда есептелді және 3857,98 теңге болды

Шығындардың шартты үнемделуі:

Эк =659400-553896=123076,5 теңге

#### **3.9 Пайда мен шығындарды есептеу**

Пайда мен шығындарды есептеу кесте 5 те көрсетілген.

Кесте 5 - Бір жылдағы пайда мен шығындарды есептеу

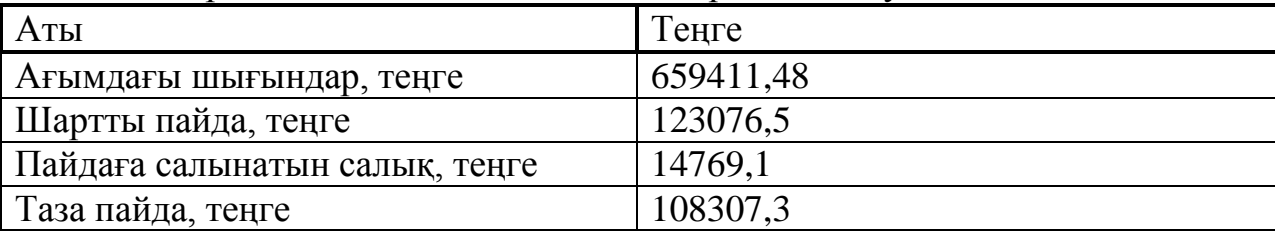

### **3.10 Ақшалай құралдардың қозғалысы**

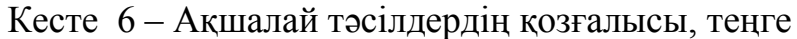

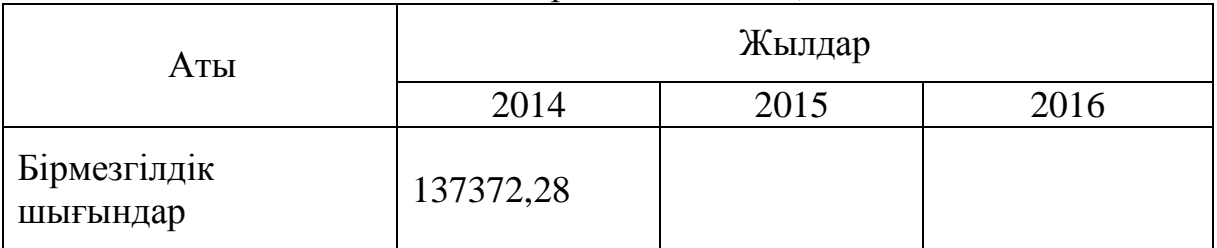

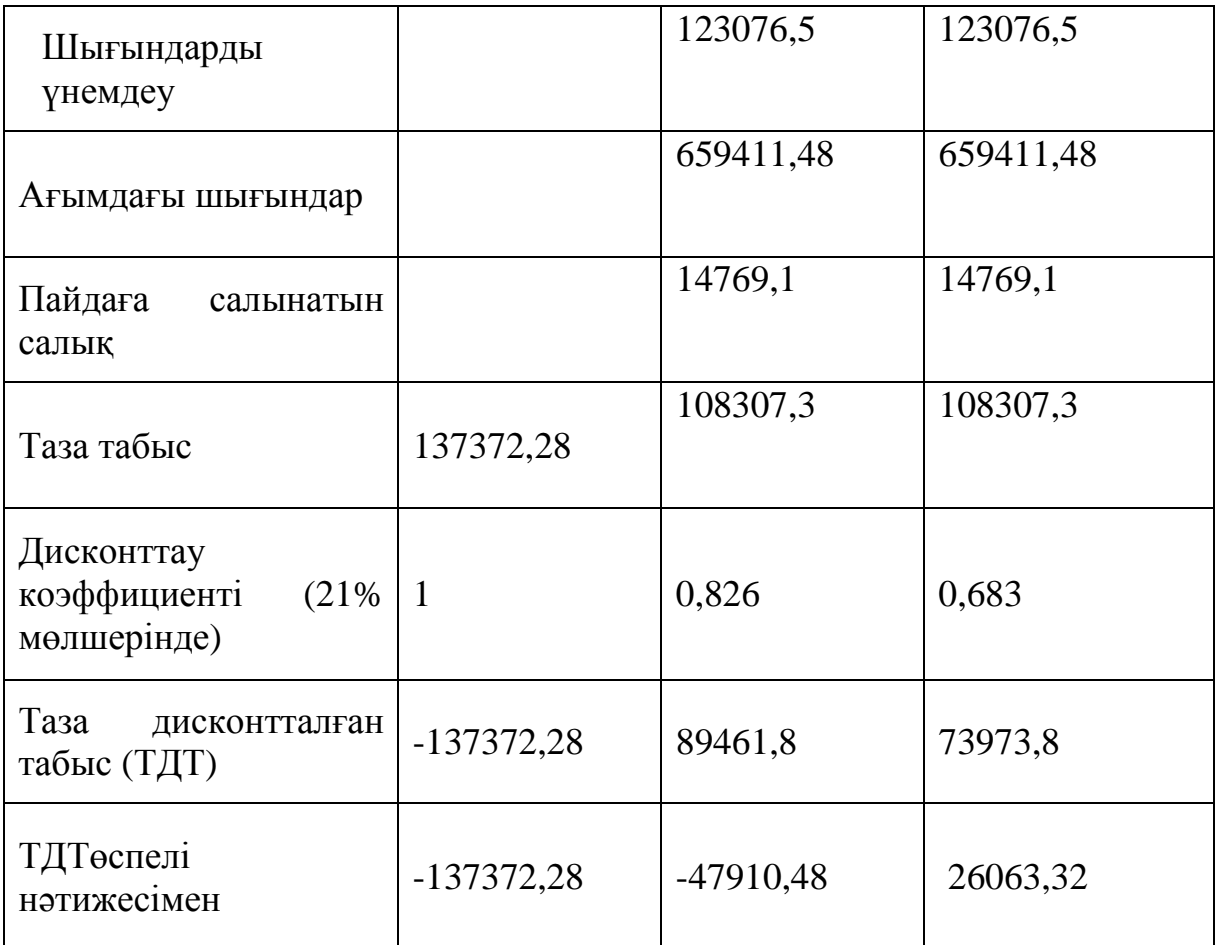

 $K_{\alpha 2} = 1/(1+\alpha)^{1} = 1/(1+0.21)^{1} = 0.826$  $K_{\alpha 3} = 1/(1+\alpha)^2 = 1/(1+0.21)^2 = 0.683$ 

Мұндағы α – инфляция коэффициенті,  $K_{\pi}$ - дисконттау коэффициенті

Таза дисконтталған табыс (ТДТ) = Таза табыс\* Дисконттау коэффициенті

Таза дисконтталған табыс (ТДТ) =

108307,3\*0,826=89461,8 теңге

$$
108307,3*0,683=73973,8
$$
 re<sub>H</sub>re

ТДТ<sub>2</sub> (өспелі нәтижесімен) = ТДТ<sub>1</sub> +Таза дисконтталған табыс (ТДТ)  $_2$ 

# **3.11 Экономикалық тиімділікті есептеу**

#### **3.11.1 Таза ағымдағы құндылықты есептеу (Nеt present value, NPV)**

Шығындары бірмезгілде тек жобаның басында күрделі салымдар  $(C_0)$ ретінде іске асатын жобалар үшін NPV келесі формуламен есептеледі:

$$
NPV = \sum_{i=1}^{n} \frac{B_i}{(1+r)^i} - C_{\mathbf{0}}.
$$

Мұндағы B<sup>i</sup> –i-ші жылдағы жобадан алынатын пайда;

r – дисконттеу мөлшері

$$
\text{NPV (21%)} = \left(\frac{108307.3}{(1+0.21)^1} + \frac{108307.3}{(1+0.21)^2}\right) - 137372.28 = 26118.2 \text{ T/2}
$$

сондықтан ұсынылып отырған жоба табысты.Сол себебтен жобаны қажет және жобаны талдау мен оған баға беруді жалғастыру керек.

#### **3.11.2 Пайда индексін есептеу (Profitability index, PI)**

PI жобаның салыстырмалы пайдасын көрсетеді. Бұл көрсеткіш келесі формуламен есептеледі:

$$
PI = \frac{NPV}{C_{\bullet}}
$$

$$
PI = (163435, 5/137372, 28) = 1,18\%
$$

### **3.11.3 Табыстың ішкі нормасын есептеу (Internal rate of return, IRR)** Табыстың ішкі нормасы (ТІН немесе IRR) r пайыздық мөлшерінің мәні болып табылады, мұндағы NPV = 0. Бұл нүктеде r\* қосылған шығындардың дисконтталған ағыны қосылған дисконтталған табыс ағындарына тең. IRR = r, мұндағы NPV = 0.

$$
IRR = r1 + \frac{f(r1)}{f(r1) - f(r2)} \cdot (r2 - r1)
$$

 $r_{b} = 31\%$ :

$$
PV_1 = 108307, 3/(1+0,31) = 79673, 3 \text{ return}
$$

$$
PV_2 = 108307,3/(1+0,31)^2 = 57194,9
$$

 $NPV(31\%) = (79673,3 + 57194,9) - 137372,28 = -504,08$  T

 $NPV(21%) = 26118.2$  теңге  $NPV(31%) = 504.08$  теңге

 $IRR = r_a + (r_b - r_a) * NPVa/(NPVa - NPVb) = 21 + (31 - 21) * 26118,2 / (26118,2 -(-11) * 26118)$ 

25000 NPV(21%) 20000 15000 10000 5000 **IRR** NPV(31%) o ra rb  $-5000$ 

 $504,08$ ) = 30,81%

### **3.11.4 Өтімділік периодын есептеу (Payback period, PBP)**

Өтімділік периоды мына формуламен есептеледі:

$$
T_{ox} = t + \frac{C_0 - \sum_{i=1}^n B_i}{B_{i+1}}
$$

Мұндағы:

 $C_0$  – жоба басындағы салым;

 $B_i$ -і-ші жылдағы жобадан алынатын пайда;

Сонда біздің өтімділік периодымыз:

$$
T_{ox} = 1 + \frac{137372.28 - 89461.8}{73973.8} = 1 \text{ жыл } 8 \text{ ай}
$$

Бұл жобаның өтімділік периоды 1 жыл 8 айға тең, яғни жобамыз осы уақытта өз-өзін ақтайды.

# **Пайдаланған әдебиеттер тізімі:**

1 З.Д. Ерекешова, Г.Ш.Боканова, 5В070400 – Есептеу техникасы жйне бағдарламамен қамтамасыз ету мамандығының студенттері үшін диплом жұмысының экономика бөлімін орындауға әдістемелік нұсқаулар. – Алматы: АЭжБУ, 2014-27б.

2 Иванов И.Н.Экономика промышленного предприятия: Учебник. ИНФРА–М, 2011. – 305 с.

3 Рофе А.И. Экономика труда: Учебник. – М.: КноРус, 2010. – 400 с.

4 Остапенко Ю.М. Экономика труда: Учеб. пособие. – М.: ИЦ РИОР, 2010. – 160 с.

5 Серебренников Г.Г., Тамбов. Экономические аспекты организации производства: Учебное пособие.–М.: Изд-воЭксмо, 2010. – 80c.

6 Козырев В.М. Основы современной экономики: учебник-3-е изд. –М.: Изд-во Финансы и статистика, 2008. – 98 c.

7 Манилов, Р. Г. Бизнес-план: Методические материалы / Под ред. Р.Г. Маниловского. – М.: Изд-во Финансы и статистика, 2008. – 124c.

8 [1], [4] - З.Д. Ерекешова, Г.Ш.Боканова, 5В070400 – Есептеу техникасы жйне бағдарламамен қамтамасыз ету мамандығының студенттері үшін диплом жұмысының экономика бөлімін орындауға әдістемелік нұсқаулар. – Алматы: АЭжБУ, 2014-27б.

9 [2] [http://mojazarplata.kz/main/dohody-minimum/Minimalnaja\\_zarplata](http://mojazarplata.kz/main/dohody-minimum/Minimalnaja_zarplata)

10[3] http://www.alser.kz/

11[5] http://www.energynews.kz/news/tarify

## <span id="page-51-0"></span>**4. ТІРШІЛІК, ЕҢБЕК ЖӘНЕ АДАМ ДЕНСАУЛЫҒЫН ҚОРҒАУ**

#### **4.1 Қорғау ережесі**

<span id="page-51-1"></span>Еңбек қорғау бойынша Қазақстан Республикасының заңы. Заң бойынша жұмысшылардың еңбегін қорғау ережесі қамтамасыз етілген, ұлттық политика принципі бұл аймақта келеңсіз жағдайлармен және өнеркәсіптегі денсаулыққа байланысты келеңсіз оқиғалар, минимум қатерлі және зиянды өнеркәсіптік факторлар шаруашылық саласының барлық түріне әсер етеді.

Еңбек қорғау жөнінде жалпы жағдайы. Еңбек қорғау – нормативті актілерге қатысты қауіпсіздік ережесін бақылауға бағытталған еңбек кезінде адамның жұмысқа қабілеттілігін және денсаулығын еңбек процессі кезінде сақтау.

Еңбек қорғау ережесі мыналардан тұрады:

- кәсіпорындармен, кооперативтермен, фермерлік шаруашылықтармен және басқа әртүрлі формалы ұйымдармен еңбек қорғауға байланысты барлық жұмысшылар , сонымен қатар жеке жалдаушылар; орташа, мамандандырылған жоо студенттерінің және жалпы мектепте жүретін өңдірістік тәжірибе және өңдірістік оқыту жүреді;

- әскери қызметке байланыссыз әскер қызметкерлері; сот бұйрығы бойынша тұлғаның кәсіпорында жұмыс жасаған уақыт аралығы;

- бұйрықты орындау бойынша талап қоятын нақты органдар, сонымен қатар басқа да әртүрлі еңбек қызметінде.

Еңбек Қорғау бойынша Қазақстан Республикасының Заңы қауіпсіздік және еңбек гигиенасы және өңдірістік ортасы бойынша нақты заңнан және басқа да заң шығарушы және нормативті актілерден тұрады.

Өнерәсіптік орта факторы жұмыс жасаушының еңбек қабілеттілігіне және адам денсаулығының еңбек қызметінің процессіне әсер етеді. Өңдірістік ортаның жағымсыз факторларының нәтижесі адамдардың ауруға шалдығуына және басқа да келеңсіз жағдайлардың болуына әсер етеді.

Еңбек заңы кәсіпорын админстрациясының қауіпсіз шараларды және адамның денсаулығына әсер етпейтін еңбек шартын қабылдау арқылы өңдірістік жарақат және кәсіптен болған ауруларға алдын-ала ескерту.

Кәсіпорын меңгерушісі зауытта болып жатқан барлық еңбекті қорғауға жауап береді. Жеке цехтарда мұндай жауапкершілік цех басшысына, бөлімше, мастер бастығына талап қойылады. Еңбек шартын жақсарту мақсатында кәсіпорындарда еңбек қорғау бойынша еңбек қорғау бөлімі жұмыс жасайды.

Бөлімнің бастапқы тапсырмасы қауіпсіз және жұмыс жасаушылардың еңбек шарты бойынша зауыттағы жұмыстардағы жақсарту және өнеркәсіптегі еңбекті қорғауды бақылауды жүргізу бойынша бірінші тәжірибені жасау.

Еңбек қорғау бөлімі жазатайым оқиға кезін өнеркәсіптің арнайы тіркеу журналына тіркейді өңдірістік жарақат және кәсіби ауру себебін талдайды, аварияны және келеңсіз жағдайларды зерттеу бөліміне қатысады, еңбек қорғау бойынша кәсіпорын қаражатының шығынының дұрыстығын бақылайды, орнатылған форма бойынша еңбек қорғау бойынша нақты бір мерзімге дейін есеп жасайды.

Еңбек заңы бойынша міндетті тұлғалар, ұжым алдындағы келісім-шартты орындамауына және еңбек қорғауға сәйкес Қазақстан Республикасының заңы бойынша еңбек қорғау ережесі және еңбек заңын бұзғандар жауапқа тартылады. Жауапкершіліктің негізгі түрлері қарастырылады: тәртіптік, әкімшілік, қылмыстық және материалдық.

Еңбек қауіпсіздігін қамтамасыз ету проблемасы – өнімнің барлық тіршілік цикл стадиясы бойынша мемлекеттік стандарттау рамкасында шешілетін кешенді проблема. Бұл нақты экономикалық сипатқа ие. Еңбек шартын жақсарту өнеркәсіптік қызметтің экономикалық нәтижесіне әсер етеді, яғни өнімніңі сапасының және еңбек өнімділігін жоғарлатады.

Бұл жағдай өнеркәсіп үшін тиімсіз және көптеген проблемаларды әкеледі.

### **4.2 Өнеркәсіптік зиянды және қауіпті фактарлардың әсері**

<span id="page-52-0"></span>Қазіргі таңда біздің елімізде ұйымдастырылған ұйыммен жасалған және қорғаудың техникалық құрал кешені, есептеуші орталықтардың жұмыс жасау тәжірибесі негізі көрсеткіштері бойынша зиянды және қауіпті факторлардың жұмысшыларға әсерін айтарлықтай төмендету бойынша үлкнн жетістіктерге жетуде.

Бірақ есептеуші орталықтардың қауіпсіздік және еңбек шарты бойынша жағдайы қанағаттандырмайды. ЭЕМ операторлары, деректерді дайындау бойынша операторлар, бағдарламашылар және есептеуші орталықтардың басқа жұмысшылары мұндай физикалық қауіпті және зиянды өңдірістік факторларға , мысалы шу деңгейініңжоғарлауы, ішкі орта температурасының жоғарлауы, жұмыс зонасының жарықтылығының жеткіліксіздігі немесе болмауы, электрлі тоқ, статикалық электр және тағы басқа факторларға ұшырайды. Есептеу орталықтарының көптеген қызметкерлері психофизикалық факторларға, яғни мимен шамадан түс қысым түсіргенде, көру мүшелерін және есту анализаторларына күш түсіргенде еңбектің бірқалыптылығы, эмоциональды күш түсіруге қатысты факторлар жиі кездеседі. Жағымсыз факторлардың әсерінен жұмыс қабілеттіктің төмендеуіне әкеледі. Мысалы қатты шудың әсерінен дабыл түсін ажырату, түсті қабылдау қабілетін төмендетеді, көру қабілеттілігін, көру икемділігін, сонымен қатар визуальды иформацияны

қабылдау еңбек өнімділігін 5-12 % төмендетеді. Шудың үздіксіздігі кезінде дыбыс қысымы 90 дБ еңбек өнімділігін 30-60 % төмендетеді.

Жұмысшыларды медициналық тексерудің нәтижесінде есептеуші орталықтардың жұмысшыларының еңбек өнімділігінің төмендеуі шудың әсерінен екені, сонымен қатар есту қабілетінің төмендеуіне әкелетіндігін көрсетіп тұр. Адамның денсаулығына жағымсыз ортада ұзақ тұруы кәсіби ауруға шалдықтыруы мүмкін. Көбінесе есептеуші орталықтардың жұмысшыларының орталарында жарақат физикалық өнеркәсіп фактордан болатындығын ақпаратты сақтаушы айналмалы барабанның қаптамасын алған кезде қызметкерлердің қолынан келмейтін жұмысты жасағанда болады. Ал екінші жағдайда электрлі тоқтың әсері.

Зиянды заттар. Зиянды заттар адамның дем алу мүшелер, тамағы, терісі арқылы адамның ішкі ағзасына кіреді. Көбінесе мұндай заттарға өнеркәсіптің зиянды факторларын жатқызуға болады. Осынын салдарынан адам ағзасында жағымсыз факторлар енеді, мысалы ұшыну, ұзақ уақыттар бойы химиялық заттардың әсер етуі жатады.

Сонымен біргее БЭЕМ және өнеркәсіп ғимараттарын бақылаушылардың бөлмелерінде улы және улы емес газдардың болуы шаң-тозанды айтпағанда.

Шудың әсері. Ғимараттағы шудың деңгейі – 60 дБ дейін; діріл (қатты дененің механикалық қозғалысы) кіреді. Шу адам ағзасына зиянды әсер етеді, психикалық және физиологиялық бұзылуларға соқтырады, жұмыс қабілеттілігін төмендетеді, бұл өз кезігінде ауыр жарақаттарға және кәсіби ауруға әкеледі. Физиологиялық тұрғыдан алғанда шу адамның қабылдауын әрбір жағымсыз дыбыс болып саналады[21, 145 бет].

Өнеркәсіптерді терезелерді және есіктерді қаптау арқылы және конструкциялық жабдықтарды дыбысоқшаулағыш материалмен қаптау арқылы шуды төмендетуге болады.

Сонымен бірге жұмыс орындарының ішкі және сыртқы ортасында пайда болған шуды төмендету үшін:

- шу көзін төмендету (экранды қолдану, дыбыс оқшаулағыш қаптаманы пайдалану);

- шағылысқан дыбысты толқындардың қосалқы эффектісін төмендету (конструкцияның дыбысоқшаулағыш беті);

- жабдықтың орыналасу тәртібіне мән беру;

- шу көзін оқшаулауда құрылысты-жобаланған технологиялық шешімді қолдану.

Микроклиматтық шарт:

- температура. Санитарлы нормалар бойынша оператор ғимаратында температура +15°С төмен болмауы және + 23°С қысқы және жазғы мезгілдерде жоғары болмауы қажет.

Көптеген адамдар үшін ыңғайлы температура 21°С 30 % тен 70 % дейінгі ылғалдылық кезінде

- ылғалдылық. Ауаның ылғалдылығы ағзаның жылудың ретті болуына әсер етеді. Ең тиімді ылғалдылық 40-60 % аралықта және желдеткіштердің көмегімен жүзеге асады.

- желдеткіш. Ауаның қозғалысы ағзаның жылу реттілігіне үлкен әсер етеді.

Ауаның қозғалысы кезінде қозғалыссыз температура кехінде де жылу беру адам денесінің конвекциясы арқылы жоғарлайды, бұл дене температурасын төмендетеді және оператордың жұмыс істеу қабілеттілігін төмендетеді. Операторлық кеңістік үшін ауа қозғалысының жылдамдығы 0,25- 0,5 м/с ұсынылады[22, 220 бет].

- операторлық кеңістіктегі микроклиматтық параметр:

а) температура tқ=20°С, tж=28°С;

б) ылғалдылық з=28 %, ж=26 %;

в) ауа жылдамдығы  $V=0-0,1$  м/с,

мұнда индекс қ және ж қысқы және жазғы деген мағынаны береді.

СНжЕ талабына сәйкес («Жылытқыш, желдеткіш және ауаны тазалаушы желдеткіш») қорытындылай келсек желдеткіш және кондиционерлеу жазғы күндері міндетті түрде қажет.

Электрқауіпсіздігімен қамтамасыз ету. Электрлік қондырғылар барлық ЭЕМ барлық жабдықтары адам үшін потенциальді қауіпті, яғни пайдалну барысында адам қысымда тұрған бөлшекті ұстау адам үшін өте қауіпті.

Электрқондырғысын арнайы қауіпі:

Тоқ жүретін өткізгіштер ЭЕМ корпусында және басқада қысымда тұрған құрылғыны адам байқаусыздан ұстаған кезде ешқандай дабыл болмайды. Адамның электрлі тоққа деген реакциясы адамның денесі арқылы өткеннен кейін байқалады.

Электр жарақатын алдын алу үшін есептеуші орталықтарда электр қондырғыларын дұрыс қондыру қажет, сонымен қатар жөңдеу, монтаждау жұмыстарын жүргізу қажет. Сонымен бірге ұйымдардың және техникалық ісшараларды жүргізу қатал түрде жүзеге асуы «Электр қондырғысын қолдану кезінде техникалық қауіпсіздік ережесі және электр қондырғысын қолдану кезіндегі пайдалану техникасының ережесі» ( ТҚЕ және ЭҚҚ қолданушылар және Электр қондырғысын орнату ережелер» (ЭҚО).

Электр қондырғыны жөңдеу тасымалдау кезінде электрқауіпсіздігін айтарлықтай қамтамасыз етуде ғимарат категориясына байланысчты шаралар қарастыру қажет.

Электрқондырғылармен 1000В дейін жұмыс жасағанда нақты техникалық және қарастырылған төмендегідей шараларды қарастыру қажет:

- кенеттен тоқ жүретін қондырғыларды ұстап қалмау үшін жұмыс істеу үстелін алшақ орналастыру қажет;

- тоқ өткізбейтін қолғаптармен немесе тоқ өткізбейтін төсегіште тқрып жұмыс жасауға болады, жылуоқшаулағыш ұстағышы бар құрылғыны қолдану, мұндай құрылғы бар кезде тоқ өткізбейтін қолғапты қолдану.

Бұл жұмыстың түрін аз дегенде екі жұмысшы атқару қажет.

Электрқондырғы ТҚЕ және ЭҚҚ қолданушыларға байланысты және қызмет көрсету бөлімі бойынша мына келесі талаптар орындалу қажет:

- 18-жасқа толмаған азаматтар электрқондырғымен жұмыс істеуге жіберілмеді;

- азаматтарда өнеркәсіптік жұмысқа кері әсерін тигізетін ауру болмауы қажет;

- азаматтар теориялық және тәжірибелік дайындықтан өткеннен кейін және электрқондырғымен жұмыс істеу рұқсат қағазын алу қажет.

Есептеуші орталықтарда статикалық электрлі разрядты тоқты әрбір ЭЕМ элементтерін ұстауғанда туады.

ЕО статикалық электрлі статикалық зарядты төмендетуде технологиялық едендерді бірұабатты поливинилхлоридті антистатикалық төсенішпен қаптау қажет.

Электрқауіпсіздік – адамдарды қауіпті және зиянды электрлі тоқтың, электрлі доғаның, статикалық электр әсерінен қорғауды қамтамасыз ететін ұйымдар мен техникалық іс-шаралардың және құрылғылардың жүйесі. Мұндай шаралардың бірі нөлдендіру.

Нөлдендіру – электрлі байланыс жүргізгенде нөлді металды қорғаушы өткізгішпен тоқөткізбейтін бөлігімен қосу қажет. Нөлді қорғаушы өткізгіш – жартылайөткізгіш, бейтарап нүкте арқылы жерлендіру.

Нөрлендіру тапсырмасы: тұйықталу кезінде тоқ қауіптілігін жою [21, 145  $6er$ ].

Нөлдендіру әсерінің принципі –бірфазалы қысқа тұйықталу, фазалы және нөлді өткізгіш кезінде тоқтың жүруі тоқтатылады.

Нөлдеу сұлбасы бейтарап жерде нөлді қорғаушы өткізгіштігін талап етеді.

Бейтарап жерде жерлендіру мәні – тұйықталу жүрген кезденөлді өткізгішті металл арқылы тоқты жерге жіберу.

Бұл кезде Uф (фазалы кернеу желісі) пропорциональді кедергі бойынша бөлінеді R ж.б. (бейтарап жерлендіру кедергісі) нәтижесінде нөлдендіру құрылғысы мен жер арасындағы қысым кенеттен төмендейді.

Нөлдеу есебі. Автоматты сөндіруді қамтамасыз ету үшін авариялық желі бөлімшелерін және фазалы сымның тұйықталуы кезінде 1000 В дейінгі кернеуде жерлендіру тоқтың тұйықталуы аз ғана әсер ететіндей болуы қажет.

Мұндай қорғау тәсілі өте тиімді, егер бір фазалы тұйықталу номинальді қорғаушы тоқты 3 есе жоғарлатады.

А-35 ентаңбасы арқылы компьютер қоректендіргіші жасалған. Компьютер мен станция арақашықтығы 100 м. Мұнда ТМ-40 типті қуаты 40 кВА трансформатор қондырылуы қажет.

Бірфазалы қысқаша тұйықталу фазасының сым желісі 380/220 В және қорғауыш тиімділігі.

Ғимаратта санитарлы-гигиеналық талапты қамтамасыз ету.

Ғимаратқа санитарлы-гигиеналық талап. ЕО жұмыс істейтін қызметкерлердің жұмыс аумағы адам санына және қондырғылардың алатын орнына байланысты болуы қажет.

Бұл жағдайда сәйкес келетін температура параметрлері, жарықтандыру, ауа тазалығы, өнеркәсіптік шуды оқшаулағышпен қамтамасыз ету және т.б.

СН 245-71санитарлы норманың шарты бойынша бір адамға кететін кеңістік көлемі $15M^{3. a\pi}$ , ғимарат ауданы 4,5 м<sup>3</sup>.

ЭЕМ тасымалдауда ғимаратта кездесетін келесі жағдайларды қарастыру қажет:

- машиналы зал, қондырғыларды орналастыруда, артық бөлшектерді, құрылғыларды, аспаптарды сақтау үшін ғимарат (АҚА);

- желдетгіштерді орналастыру үшін орын;

- қызметкерлер үшін орын;

- ақпарттарды қабылдап-шығару үшін орын.

ЕО ережеге сәйкес қарама-қарсы шынайы жарықтандыру жүреді. Жұмыс бөлмелері және кабинеттер шынайы жарықтандыру керек. Ал қалған жерлерде жасанжы жарықтандыру жасауға болады.

Рациональді түсті жүргізу ғимараттың санитарлы-гигиеналық еңбек шартын және өнімділігін жоғарлатуға әкеледі.

ЕО ғимаратының бояауы адамның нерв жүйесіне, оның көңіл-күйіне және еңбек өнңмділігін төмендетеді. Көбінесе өңдірістік ғимараттарды техникалық түспен бояу қажет. Ғимараттың жарықтандыруы және құрылғысы жұмсақ және жылтырақсыз болуы қажет.

Жарықтылық. БЭЕМ үшін біртекті жарықтандыру қажет. Жарықтадырғыш түрі –люминесцентті лампа (ЛЛ); көру дәлдігі (4 разряд), ажырату үлгісінің аз өлшемі – 0,3-0,5 мм; нөмірленген жарықтық жұмыс орнындағы 300 лк жетеді.

Жасанды жарықтандыру үшін люминесцентті жарықтандырғыш ЛБ80-4С қуаты 80Вт, номинальді жарық ағыны 5220лм қолдагылады. Жарықтандырғыш жоғарлату үшін еденді, қабырғаны, төбені ашық түске бояу қажет: төбе – ақ түске, қабырғаның жоғарғы бөлігін ашық көк түске, ал төменгі бөлігін қанық көкке бояалады.

Жасанды жарықтың есебі. Есепті жеңілдету үшін бағалау кезінде (жиі айтарлықтай қиын) мүмкін болатын өлшеммен салыстырғанда стандартты лампаны таңдағанда меншікті қуатының есебі қолданылады.

Жарық кезінде А :  $B = 2.5$  формуласын қолдану керек [22, 456 бет].

Қорғаушы іс-шаралар. Аурулар, санитария және гигиена, сонымен қатар еңбек шартын мақсатын жақсарту барысындағы іс-шаралар.

Жұмысқа тұрып жатқан немесе кезекті демалыстан кейінгі жұмысққа шыққан азаматқа медициналық тексеріс жүргізу.

Ғимаратты санитарлы талапқа сәйкес жағдайда қолдану. Уақытаралық жөңдеу аппаратураны және ғимаратты. Айына бір рет құрылғы бақылаудан өту қажет.

Шаң бөлшектерінің, зиянды қоспалардың және газдардың кіруін алдын алу: ғимараттың сыртқы есіктері екілі жасалған, тасымалдау кезінде терезе әрдайым ашық болуы; адам санының аздығы; әркүн сайын ылғалды түрде жинап қояуы қажет; қызметтегі адамдар бірнеше аяқ-киімдері болуы қажет [25, 123 бет]..

Желдеткіш құрылғысын қолану. Желдету кезінде кеңістіктің герметизациялығы қажет. Жазғы күндері аралас режимін пайдаланған жөн (күндіз-жабық, түнде – ашық). Желдетудің жабық түріне үздіксіз желдетеді, ал ашыққа – аралас жатады.

Климаттың континенттілігі ғимаратты түнгі желдеткіш арқылы салқындату үшін қолджануы мүмкін. Бөлмеде тұрмыстық терезелі кондиционер БК-200 қолданылады.

Сонымен қатар БЭЕМ жұмыс жасайтын қызметкерлер экраннан 50 см орналасуы қажет, сонымен қатар қорғаушы электрлі фильтрлі экрандар қолданылады (жақсы әйнектер, олар шаңды аз жұтады және көз жұмысын жеңілдетеді).

Қызмет етуші тұлға бір-бірінен 1,2 м арақашықтықта болуы қажет. Сонымен бірге көзге кішкене уақыт демалыс жасау қажет, көру қабілетіне жүктеме жасамау үшін (уақыт қорғаушы).

Ғимаратта табиғи және жасанды жарықтандыру қолданылады. Барлық жұмысшылар үстеліне табиғи жарықпен бірге жасанды жарықта қолдану қажет, сонымен қатар оң жақта жұмыс жасағанда жарық сол жақтан түсуі қажет; ең жақсы жарық БЭЕМ қызметкерлері үшін – табиғи жарық.

Өрттің болу себебі. Қазіргі таңда БЭЕМ электронды сұлбаларында элементтердің орналасуы өте тығыз. Бір-бірінің жақындығына қарамастан байланысқыш сымдармен кабельдер орналасады. Электрлі тоқтың жүру салдарынан көптегенжылу бөлінеді, бұл өз кезігінде жеке түйіндердегі температураның 70-100°С жоғарлауына әкелуі мүмкін.

Бұл жағдайда қысқаша тұйықталу жүруі мүмкін. Артық жылуды БЭЕМ және ЭЕМ нан шығару үшін желдендіру және ауаны тазалау жүйесі қызмет

жасайды. Сонымен бірге осы желдеткіштердің өзі өртті жағдайға ұшыратуы мүмкін [26, 254 бет].

Көбінесе келеңсіз жағдайлар құрғақ трансформаторларға, әсіресе ЕО ғимаратындағы трансфаторлы камераға байланысты болмайды.

# **ҚОРЫТЫНДЫ**

Дипломдық жұмысты орындау кезінде біз студенттердің білімін компьютерлі сынақмен бақылау үшін сынақтар мен бағдарламаларды құру әдістемелерімен таныстық. Оқушылардың білімін бақылаудың ақпараттық жүйелерін дайындау үш кезеңнен тұрады:

Оқытушыларға арналған, сынақларды жазу үшін бағдарламаларды дайындау;

Құрылған жоба сынақтарын жүктеу үшін дайындаушыны құрау;

Сонымен қатар сынақ бағдарламасының өзі, соңғы пайдаланушыға арналған,яғни оқушыға.

Біз Delphi тілінде бағдарлама дайындаған болатынбыз. Өзінің пайда болған кезінен бастап Delphi кең қолданылуда және мыңдаған кәсіби бағдарлама дайындаушылардың алғысын алған болатын. Бағдарламалаудың басқа да тілдері сияқты Delphi әр түрлі мәліметтердің мүмкіндіктерін қолдайды, олардың көмегімен бағдарламашыға қарапайым математикалыө объектілерді кейбір шектермен жұмыс істету мүмкіндіктері туады. Жұмыс істеу кезінде басқа да құрылымдары жіне қасиеттері бар ұқсас бағдарламалар зерттелген болатын.

Экономикалық бөлімде біз жасаған бағдарламаның қарапайымдылығы мен құнын негіздей алдық. Бағдарламаны құрудың қарапайымдылығы дайындық дәрежесімен қамтамасыз етіледі. Сынақ сұрақтарының ауысуының қарапайымдылығын тіпті мектеп оқушылары меңгере алады. Сонымен қатар, бұл бағдарлама студенттің білімін кәсіби бағалауға мүмкіндік береді.

Бағдарлама Алматы хореографиялық училищесіне арналған, сонымен қатар мектеп бітірушілерде ҰБТ тапсыруда(Ұлттық Бірыңғай Тестілеуде) жоғары оқу орындарында қолданылу мүмкін.

Ол қандай да бір бақылау жұмыстарын және бақылауларды жүргізу кезінде мұғалімнің ұмысын жеңілдетуге және автомаьтандыруға мүмкіндік береді. Бағдарлама әр түрлі тексерілген жұмыстарды, тестілеудің қарапайым түріне келтіруге мүмкіндік береді. Сонымен қатар, тіркеу, тестілеу кезінде жиналған баллдың жалпы суммасы және оқушылардың бағасын есептеу де анағұрлым жеңілдетеде. Ол толығымен автоматтандырылған түрде жүреді.

Ақпараттық жүйе мәліметтердің реляциялық негізі ретінде дайныдалған, «клиент-сервер» немесе мәліметтердің «файлды» базасының желілі архитектурасының мүмкіндіктерімен, ал мәліметтерге қол жеткізу технологиясы ретінде клиент қосымшаларын таратуда жеңіл және қосымша бағдарламалық құралдарды қажет етпейтін механизм қолданылады.

Дипломдық жоба бұл саланың функцияланы толығымен жоққа шығармайды және автоматтандырмайды. Берілген құжатта сипатталған бағдарламалық қамтамасыз ету шегінде шешуге болатын тапсырманың аз ғана бөлігі іске асырылған.

Оқытушының жұмысын жеңілдету мақсатында жоғары технологиялардың мүмкіндіктерін енгізу, дербес компьютерлерді қолдану және бағдарламалық қамтамасыз етуді қолданауды ендіруге мүмкіндік жасалған болатын.

Дербес компьютерлерде нормаларды және ТҚ ережелерін жұмыс кезінде сақтау, қауіпсіз жұмыс үшін қажет, сонымен қатар дайындаманың экономикалық сипаттамалары есептелген болатын.

# **ПАЙДАЛАНЫЛҒАН ӘДЕБИЕТТЕР ТІЗІМІ**

1. Фаронов В.В., Delphi 4. Учебный курс. -М.: Нолидж, 1999

2. Дарахвелидзе П.Г., Марков Е.П. Delphi - среда визуального программирования. -СПб.:BHV-Санкт-Петербург, 1996

3. Епанешников А., Епанешников В. Программирование в среде Delphi 2.0. Учебное пособие. В 4-х частях. Ч.1. Описание среды. -М.:ДИАЛОГ-МИФИ, 1997

4. Под редакцией Анатолия Хомоненко. Delphi 7 — . «БХВ-Петербург», Санкт-Петербург — 2004 год.

5. Гофман В.Э., Хомоненко А.Д. Delphi. 6. Наиболее полное руководство. – СПб.: БХВ – Санкт-Петербург, 2002

6. Официальный сайт Алматинского хореографического училища www.ahu.kz.

7. Харитонова И.А., Михеева В.Д. Microsoft Access 2000. – СПб.: БХВ – Санкт-Петербург, 2000 – 1088 с.

8. Валерий Фаронов Профессиональная работа в Delphi 7 – Санкт-Петербург, «Питер», 2002 – 316 с.

9. Баженова И.Ю. Delphi 7 Самоучитель программиста – Москва, Кудиц образ, 2002 – 432 с.

10. Ковязин А., Востриков С. Мир InterBase. Архитектура, администрирование и разработка приложений баз данных в InterBase/Firebird/Yaffil. Издание 2-е, дополненное -М.: КУДИЦ-ОБРАЗ, 2002. - 496 с.

11. Культин Н.Б. Программирование на Object Pascal в Delphi 7. - СПБ.: БХВ -СанктОПетербург, 1999.-464 с.

12. Фаронов В.В., Шумаков П.В. Delphi 7. Руководство разработчика баз данных - М.: «Нолидж», 2000. - 640 с, ил.

13. Харитонова И.А., Михеева В.Д. Microsoft Access 2000. - СПб.: БХВ - Санкт-Петербург, 2000 - 1088 с.

14. Сибаров К.Г., Сколотнев Н.Н., Васин В.К., Начинаев В.Н. Охрана труда в вычислительных центрах: учебное пособие, М.: Машиностроение, 1985  $-123$  стр.

15. Выполнение организационно-экономической части дипломных проектов: учебное пособие. – М.: МИРЭА, 1994. – 74 с.

16. Кураков Л.П., Попов В.М. и др. Сборник бизнес-планов: Современная практика и документация. Отечественный и зарубежный опыт. – М.: Финансы и статистика, 1997. – 336 с.

17. Абдулаев А.А., Алиев Р.А., Уланов Г.М. Принципы построения автоматизированных систем управления промышленными предприятиями. Под ред. Петрова Б.Н.М., «Энергия», 1975.

18. Налоговый Кодекс Республики Казахстан по состоянию на 01.01.2013 год.

19. Официальный сайт [www.headhunter.kz.](http://www.headhunter.kz/)

20. Данные статистического агенства «Статагенство\_информбюро»

21. Голенко Д.И. Статистические методы в управлении производством. М., «Статистика», 1973.

22. СанПиН 2.2.2.542-96. Гигиенические требования к видеодисплейным терминалам (ВДТ). персональным электронновычислительным машинам (ПЭВМ) и организации работы. М.:

23. ГОСТ 12.1.030-81. ССБТ. Электробезопасность. Защитное заземление, зануление 1981 – 78 стр.

24. ГОСТ 12.1.003-83. ССБТ. Шум Общие требования безопасности.

25. ГОСТ 12.1.005-88. ССБТ. Воздух рабочей зоны. Общие санитарно гигиенические требования. М.: Изд-во стандартов, 1990.

<span id="page-62-0"></span>26. Временные санитарные нормы и правила для работников вычислительных центров, 1992 г.

## **А ҚОСЫМШАСЫ – Листинг бағдарламалар**

1-ші листинг – жағдайды өңдеуші – келесі кодтардан құралады:

procedure TQueationResultForm.NewButtonClick(Sender:Tobject); var NewQuest: PQuestion; i:Integer; begin

// EditQuestionForm терезесін тазартамыз EditQuestionForm.ResultListBox.Items.Clear; EditQuestionForm.QuestionEdit.Text:='';

// Терезені экранға шығарамыз EditQuestionForm.ShowModal; if EditQuestionForm.ModalResultomrOK then exit;

```
// Жадта жаңа құрылым құрамыз 
NewQuest:=New(PQuestion);
NewQuest.Name:=EditQuestionForm.QuestionEdit.Text;
NewQuest.ResultCount:=EditQuestionForm.ResultListBox.Items.Count;
```

```
// Құрылымға жауап нұсқаларын қосамыз 
for i := 0 to NewQuest.ResultCount-1 do
begin
```

```
NewQuest.ResiltText[i]:=EditQuestionForm.ResultListBox.Items.Strings[i];
      NewQuest.Res 
iltValue[i]:=EditQuestionForm.ResultListBox.Checked[i];
end;
QuestionList.Add(NewQuest);
// Сұрақ ағашына жаңа сұрақтарды қосамыз
```
 with QuestionTreeView.Items.Add(nil, NewQuest.Name) do begin ImageIndex:=0 j: Data:=NewQuest; end; end;

2-ші листинг - сұрақ ағашы үшін oncnange жағдайын өңдеушілер келесі кодттардан тұрады:

procedure TQuestionResultForm.QuestionTreeView^iiuiiye i^enaei: YObject; Node: TTreeNode); var i:Integer; i: egin //Тазарту тізімі ResultView.Items.Clear; //Егер элемент ерекшеленбесе, онда шығу if Node=nil then exit; I// Тізімнің мәліметтері толтырылатын, циклді іске қосу for i:=0 to PQuestion(node.Data).ResultCount-1 do with ResultView.Items.Add do begin Caption:=PQuestion(node.Data).ResiltText[i]; if PQuestion(node.Data).ResiltValue[i]=true then begin Subltems.Add('fla'); ImageIndex:=2; end else begin Subltems.Add('Нет'); Imagelndex:=l; end; end; end;

3-ші листинг – «Жою» түймесі onclick жағдайны өңдеу, келесі кодтар түрінен құралады:

procedure TQuestionResultForm.DeleteButtonClick(Sender: TObject); var index, i:Integer; begin

if QuestionTreeView.Selected=nil then exit;

//Жоюды растау if Application.MessageBox(PChar(Сіз шынымен жойғыңыз келе ма — '+ QuestionTreeView.Selected.Text), 'Назар аударыңыз!!!', MB\_OKCANCEL+MB\_ICONINFORMATION)oidOk then Exit;

// Ерекшеленген элементтің индексін сақтаймыз index:=QuestionTreeView.Selected.Index; //Ерекшеленген элементті ағаштан жоямыз

QuestionTreeView.Items.Delete(QuestionTreeView.Selected); // Контейнерден жоямыз QuestionList.Delete(Index); end;

4-ші листинг - SaveTestl процедурасы келесі кодтардан құралады:

procedure TTestEditorForm.SaveTestl; var fs:TFileStream; i:Integer; Str:String[5]; begin

// Егер белсенді терезе FileName қасиетінде бос болса, // онда файлдың аты болмайды және жағдайды өңдеушіні шақыру қажет т // "..деп сақту" мәзірі, енгізу терезесіығу үшін //файлдың атын if TQuestionResultForm(ActiveMDIChild).FileName='' then begin SaveAsMenuClick(nil) ; exit; end;

// Жаңа файл құрамыз, егер ол болса, онда оның

// мазмұны жойылады

fs:=TFileStream.Create(TQuestionResultForm(ActiveMDIChild).FileName, fmCreate);

//Файлдың бас жағына "Сынақ" мәтінін сақтаймыз, кейін сол бойынша //берілген файл қайсысына жататынын анықтау үшін.

Str:='TecT'; fs.Write(Str, SizeOf(Str)); // Жобаның атын сақтау fs.Write(TQuestionResultForm(ActiveMDIChild).ProjectName, sizeof(TQuestionResultForm(ActiveMDIChild).ProjectName)); try // Сұрақ санын сақтау fs.Write(TQuestionResultForm(ActiveMDIChild).QuestionList.Count,' sizeof(TQuestionResultForm(ActiveMDIChild).QuestionList.Count)); //Барлық сұрақтар сақталатын циклді іске қосамыз. for i:=0 to TQuestionResultForm(ActiveMDIChild).QuestionList.Count-1 do fs.Write(PQuestion(TQuestionResultForm( ActiveMDIChild).QuestionList[i])A, sizeof(TQuestion)); finally //Файлды жабу fs.Free; end; end;

5-ші листинг - «Жобаны ашу» түймесі үшін onclick жағдайын өңдейтін келесідей кодтардан тұрады:

procedure TTestEditorForm.OpenButtonClick(Sender: TObject); var fs:TFileStream; i, Count:Intege r; Str:String[5]; NewQuest:PQuestion; begin // Файлды ашу терезесін көрсету if not OpenDialogl.Execute then exit; //Файлды оқу үшін ашу fs:=TFileStream.Create(OpenDialogl.FileName, fmOpenRead); // Файлдың басына келу және тақырыбын оқу fs.Seek(0,soFromBeginning); fs.read(Str, SizeOf(Str)); //Егер сұрақ "Сынақ" мәтініне тең болса,онда ол "сұрақ - //жауап нұсқалары". if Str='TecT' then begin //Сынақтың жаңа терезесін құру

QuestionResultForm:=TQuestionResultForm.Create(Owner); // терезе объектісінде ашық файлдың атын сақтау QuestionResultForm.FileName:=OpenDialogl.Filename; //Жобаның атын оқу fs.Read(QuestionResultForm.ProjectName, sizeof(QuestionResultForm.ProjectName)); try //Сұрақ санын оқу fs.Read(Count, sizeof(Count)); //Сұрақтарды оқу циклін іске қосу for i:=0 to Count-1 do . begin // Сұрақ үшін жадта жаңа құрылым құрамыз NewQuest:=New(PQuestion); //Құрылымды оқу fs.Read(NewQuestA, sizeof(TQuestion)); //Құрылымды контейнерге қосамыз QuestionResultForm.QuestionList.Add(NewQuest); //Ағашта жаңа элемент құрамыз with QuestionResultForm.QuestionTreeView.Items.Add(nil, NewQuest.Name) do begin ImageIndex:=O; Data:=NewQuest; end; end; finally //Файлды жабамыз fs.Free; end; end; end;

6-ші листинг – Сынақтарды жүктеу терезесінің формасы келесі кодтардан құралады:

procedure TTestForm.LoadFile; var fs:TFileStream; i, Count:Integer; Str:String[5];

```
ProjectName:String[255];
NewQuest: PQuestion;
begin
QuestionList.Clear;
```
//Файлды оқу үшін ашамыз

fs:=TFileStream.Create(FileName, fmOpenRead); //Перейти в начало файла и прочитать заголовок fs.Seek(0,soFromBeginning); fs.read(Str, SizeOf(Str));

```
//Егер сұрақ "Сынақ" мәтініне тең болса,онда ол "сұрақ -
//жауап нұсқалары".
     if Str='TecT" then
      begin
```
//Жобаның атын оқу fs.Read(ProjectName, sizeof(ProjectName)); Caption:=ProjectName; try

```
//Сұрақ санын оқу
     fs.Read(Count, sizeof(Count));
```
//Сұрақтарды оқу циклін іске қосу for i:=0 to Count-1 do begin

```
//Сұрақ үшін жадта жаңа құрылым құрамыз 
     NewQuest:=New(PQuestion);
//Құрылымды оқимыз
     fs.Read(NewQuestA, sizeof(TQuestion));
//Құрылымды контейнерге қосамыщ
     QuestionList.Add(NewQuest);
          end;
     finally
//Файлды жабамыз
     fs.Free;
         end;
   end;
end;
```